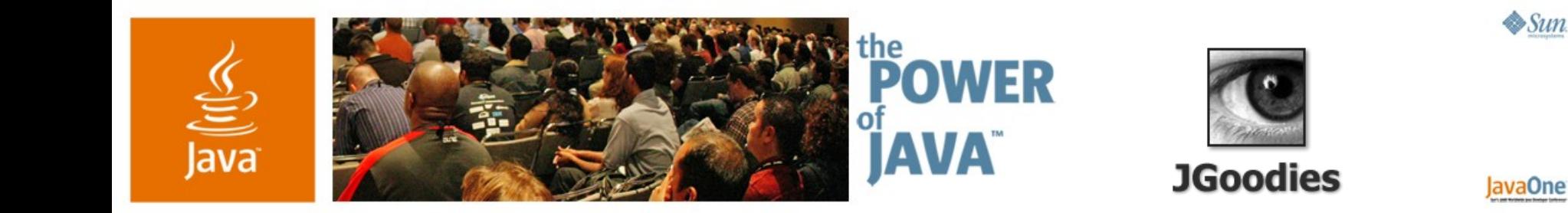

# **Desktop Patterns and Data Binding**

**Karsten Lentzsch**

Founder **JGoodies** www.JGoodies.com

TS-1074

java.sun.com/javaone/sf

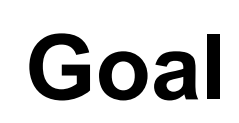

ङ्

#### Learn how to organize presentation logic and how to bind domain data to views

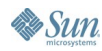

java.sun.com/javaone/sf 2006 JavaOne<sup>sM</sup> Conference | Session TS-1074 | 2

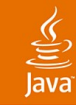

# **Agenda**

Introduction Autonomous View Model View Controller Model View Presenter Presentation Model Data Binding

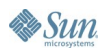

# **Agenda**

## **Introduction**

Autonomous View Model View Controller Model View Presenter Presentation Model Data Binding

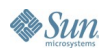

# **Questions**

- How shall I structure my application?
- How to separate concerns?
- How to build a view?
- Who should handle events?
- Do I need a controller?
- How can I test my GUI logic?

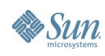

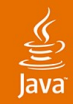

## **Legend**

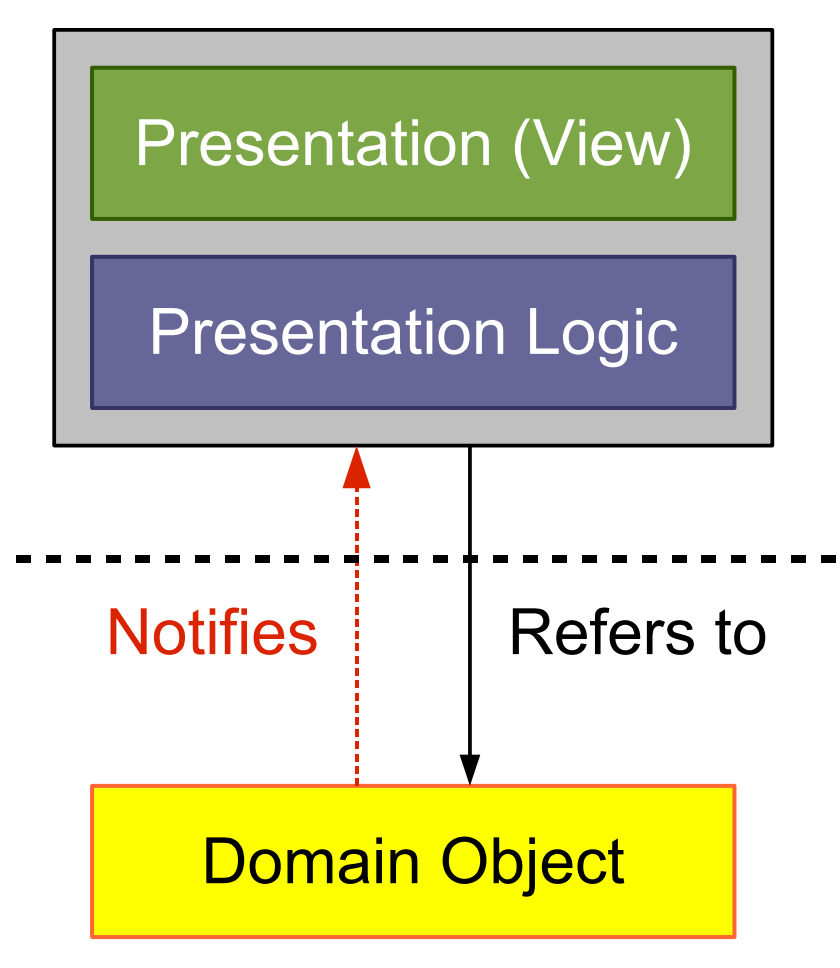

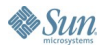

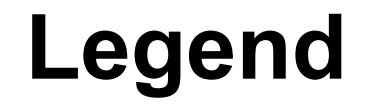

 $\underline{\underline{\underline{\xi}}}_2$ lava

#### Domain/business logic

- Examples:
	- Book
	- Person
	- Address
	- Invoice
- More generally: object graph

#### Domain Object

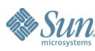

## **Legend**

 $\underline{\underline{\underline{\xi}}}_2$ 

#### Presentation Logic

- Handlers for:
	- List selection changes
	- Check box selection
	- Drag drop end
- UI models
	- ListModel
	- TableModel
	- TreeSelectionModel
- Swing actions

#### lava**One**

# **Event Handling vs. Presentation Logic**

- Toolkit handles fine-grained events:
	- Mouse entered, exited
	- Mouse pressed
	- Radio button pressed, armed, rollover
- Application handles coarse-grained events:
	- **Radio button selected**
	- Action performed
	- List items added
	- Domain property changed

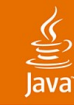

# **Legend**

#### Presentation (View)

- Container:
	- JPanel, JDialog, JFrame
- Contains components:
	- JTextField, JList, JTable
- **Component initialization**
- Panel building code
- GUI state:
	- Check box pressed
	- Mouse over

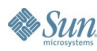

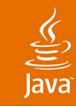

## **Legend**

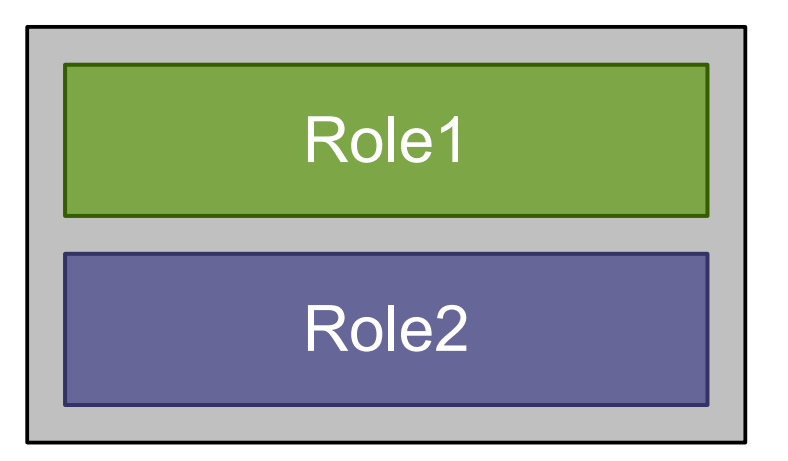

- Role1 and Role2 **sit together** in a class
- Can access each other

#### **Separated layers**

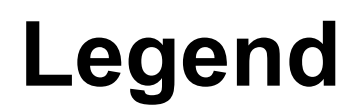

 $\underline{\underline{\underline{\xi}}}_2$  $\overline{avg}$ 

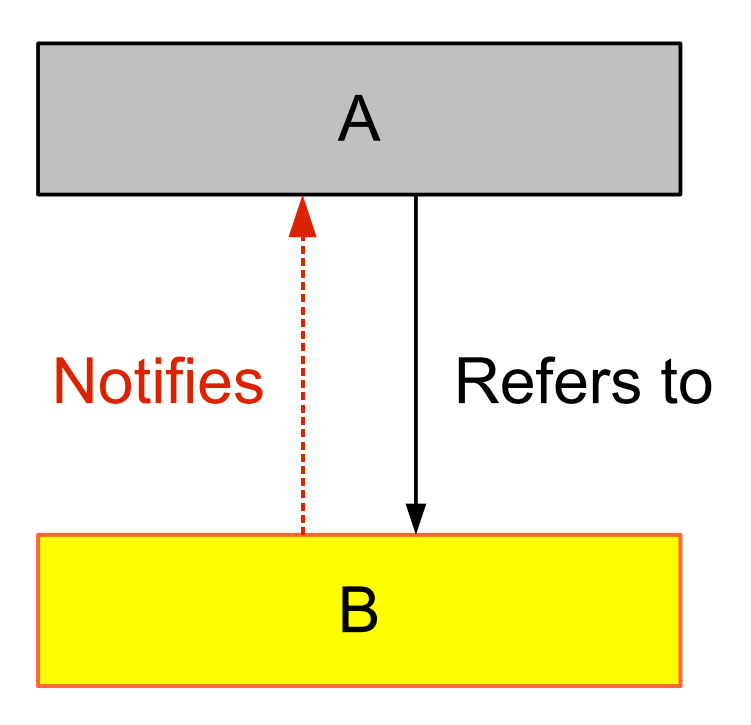

- A refers to B
- A holds a reference to B
- B indirectly refers to A

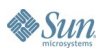

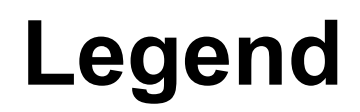

 $\underline{\underline{\underline{\xi}}}_2$ lava

• A observes B's changes

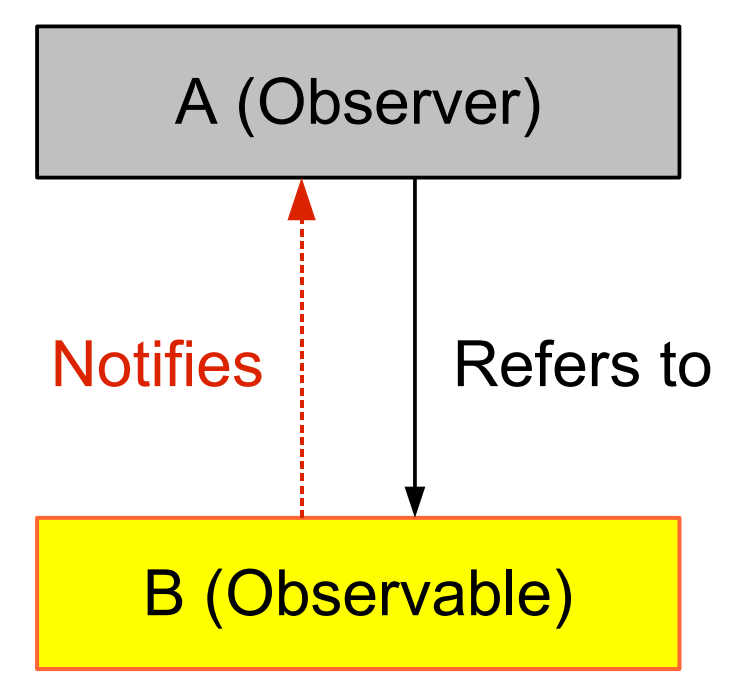

- A is an **Observer**
- B is an **Observable**

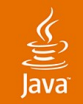

## **All Mixed Together**

Presentation (View)

Presentation Logic

**Domain** 

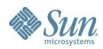

#### $\underbrace{\underline{\underline{\xi}}}_2$ lava

## **Business Logic in the Presentation**

Presentation (View)

Presentation Logic

Business Logic

#### **Domain**

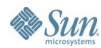

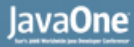

### **Pattern: Separated Presentation**

Presentation (View)

Presentation Logic

**Domain** 

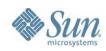

 $\underline{\underline{\underline{\xi}}}_2$ 

# **Decouple Domain From Presentation**

- The domain shall not reference the presentation
- Presentation refers to domain and modifies it
- Advantages:
	- Reduces complexity
	- Multiple presentations

#### $\underbrace{\underline{\underline{\xi}}}_2$

## **Separated Presentation with Observer**

Presentation (View)

Presentation Logic

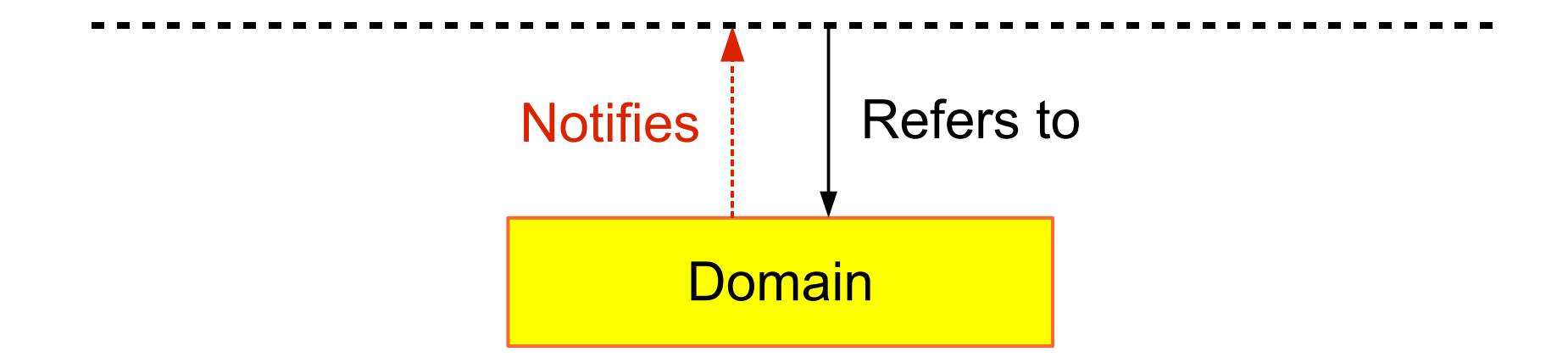

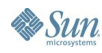

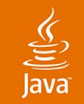

### **Separated Presentation**

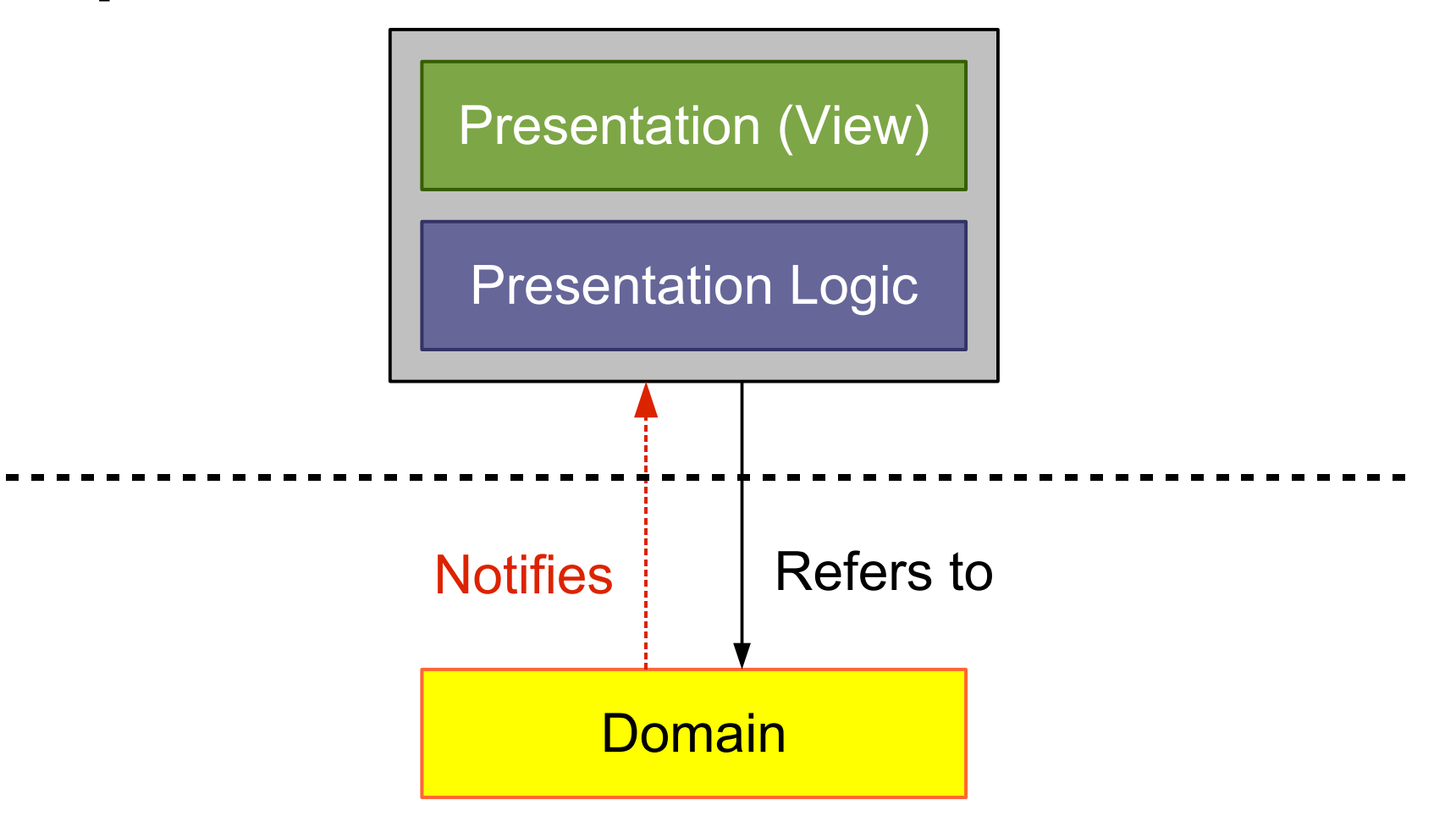

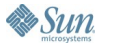

JavaOne

### 

## **Visual Agenda**

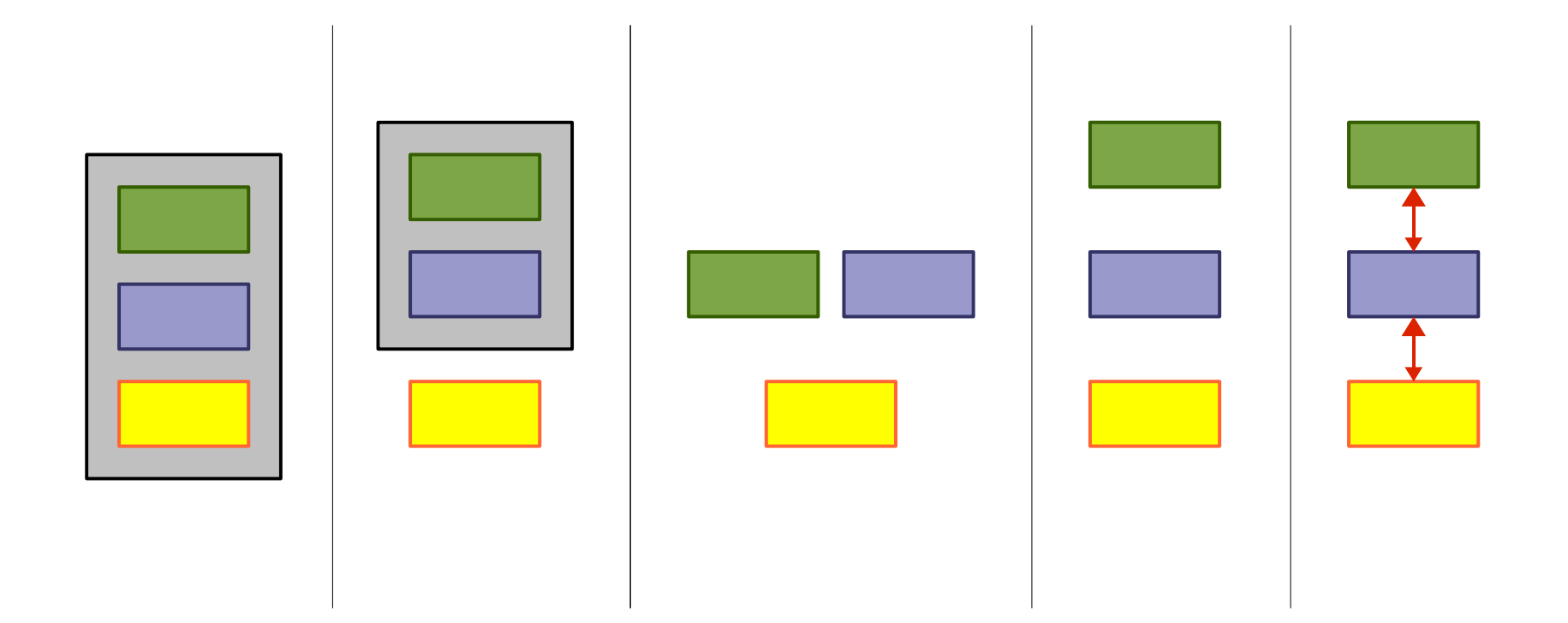

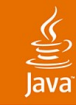

# **Agenda**

Introduction **Autonomous View** Model View Controller Model View Presenter Presentation Model Data Binding

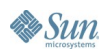

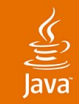

## **Pattern: Autonomous View**

Presentation (View)

Presentation Logic

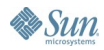

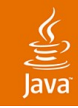

## **Autonomous View**

- Often one class per window or screen
- Often a subclass of JDialog, JFrame, JPanel
- Contains:
	- **Fields for UI components**
	- Component initialization
	- Panel building/layout
	- **Model initialization**
	- **Presentation logic: listeners, operations**

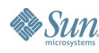

# **Example GUI**

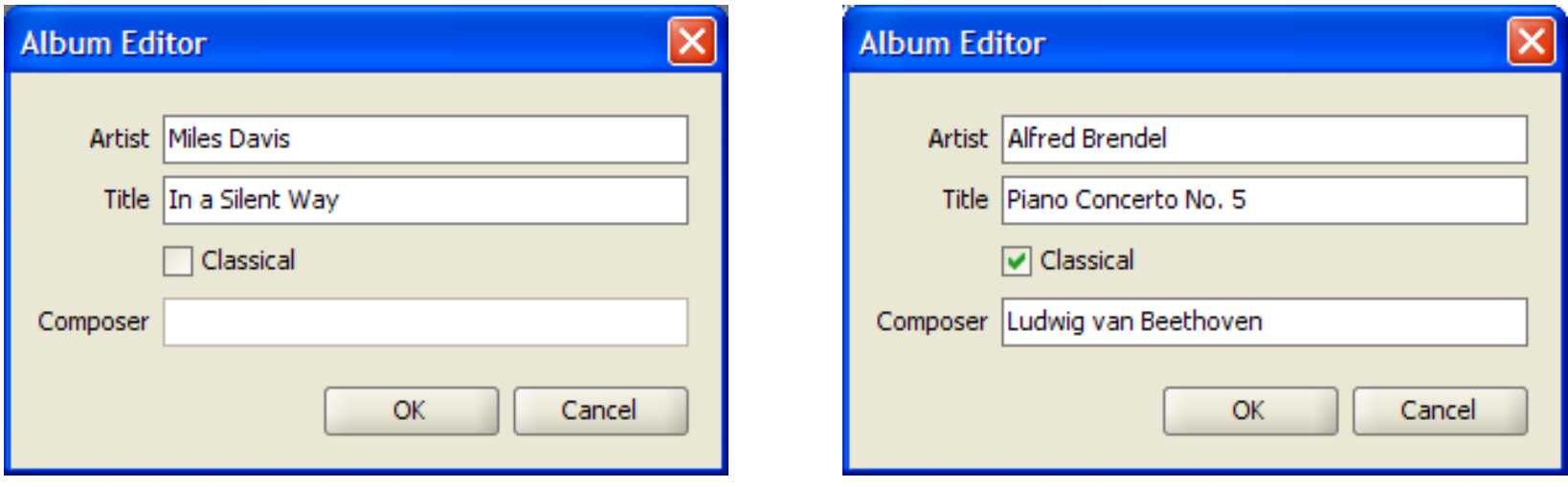

#### Composer field is **enabled,** if classical is **selected**

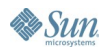

 $\underline{\underline{\underline{\xi}}},$ 

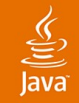

**...**

# **Autonomous View Sample (1/2)**

**public class AlbumDialog extends JDialog {**

**private final Album album;**

**private JTextField artistField;**

**public AlbumDialog(Album album) { ... }**

**private void initComponents() { ... }**

**private void initPresentationLogic() { ... }**

**private JComponent buildContent() { ... }**

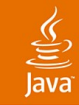

# **Autonomous View Sample (2/2)**

```
class ClassicalChangeHandler
```
**implements ChangeListener {**

```
public void stateChanged(ChangeEvent e) {
   // Enable or disable the composer field.
}
```
**class OKActionHandler implements ActionListener {**

```
public void actionPerformed(ActionEvent e) {
   // Commit changes and close the dialog.
}
```
**}**

**}**

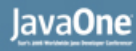

# **Autonomous View: Tips**

- **Build** dialogs, frames, panels
- **Extend** JDialog, JFrame, JPanel if necessary **Do you extend or use HashMap?**
- Compose large screens from small panels
	- In simple cases use build methods like: #buildMainPanel, #buildButtonBar, etc
	- Otherwise nest subpanels

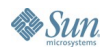

## **Autonomous View**

- Common and workable
- Has disadvantages:
	- Difficult to test logically
	- Difficult to overview, manage, maintain, and debug, if the view or logic is complex
- Consider to separate the logic from the view

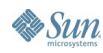

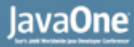

### $\underbrace{\underline{\underline{\xi}}}_2$

#### **Presentation Logic Separated**

Presentation (View) Find Presentation Logic

**Domain** 

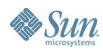

#### lava**One**

# **Separated Logic: Advantages I**

- Allows to test the presentation logic logically
- Simplifies team synchronization
- Each part is smaller and easier to overview
- Allows to build **forbidden zones**
	- For team members
	- Before you ship a new release
		- Layout changes allowed
		- Design is done, but bug fixes in the logic are still allowed

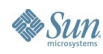

# **Separated Logic: Advantages II**

#### • Thin GUI:

- Easier to build, understand, maintain
- Can follow syntactical patterns
- More team members can work with it
- Logic can ignore presentation details, e.g. component types (JTable vs. JList)
- Logic can be reused for different views

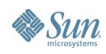

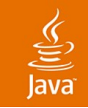

# **Separated Logic: Disadvantages**

- Extra machinery to support the separation
- Extra effort to read and manage multiple sources

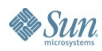

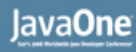

# **Separating Logic from the View**

- Can simplify or add complexity
- Separation costs vary with the pattern used
- **Opinion:** typically you benefit from the separation

My personal guideline for team projects:

- Use Autonomous View for message dialogs
- Otherwise separate the logic from the view

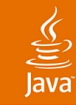

# **Agenda**

Introduction Autonomous View **Model View Controller** Model View Presenter Presentation Model Data Binding

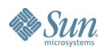

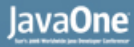

### $\underbrace{\underline{\underline{\xi}}}_2$

#### **Presentation Logic Separated**

Presentation (View) Find Presentation Logic

**Domain** 

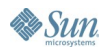

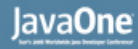

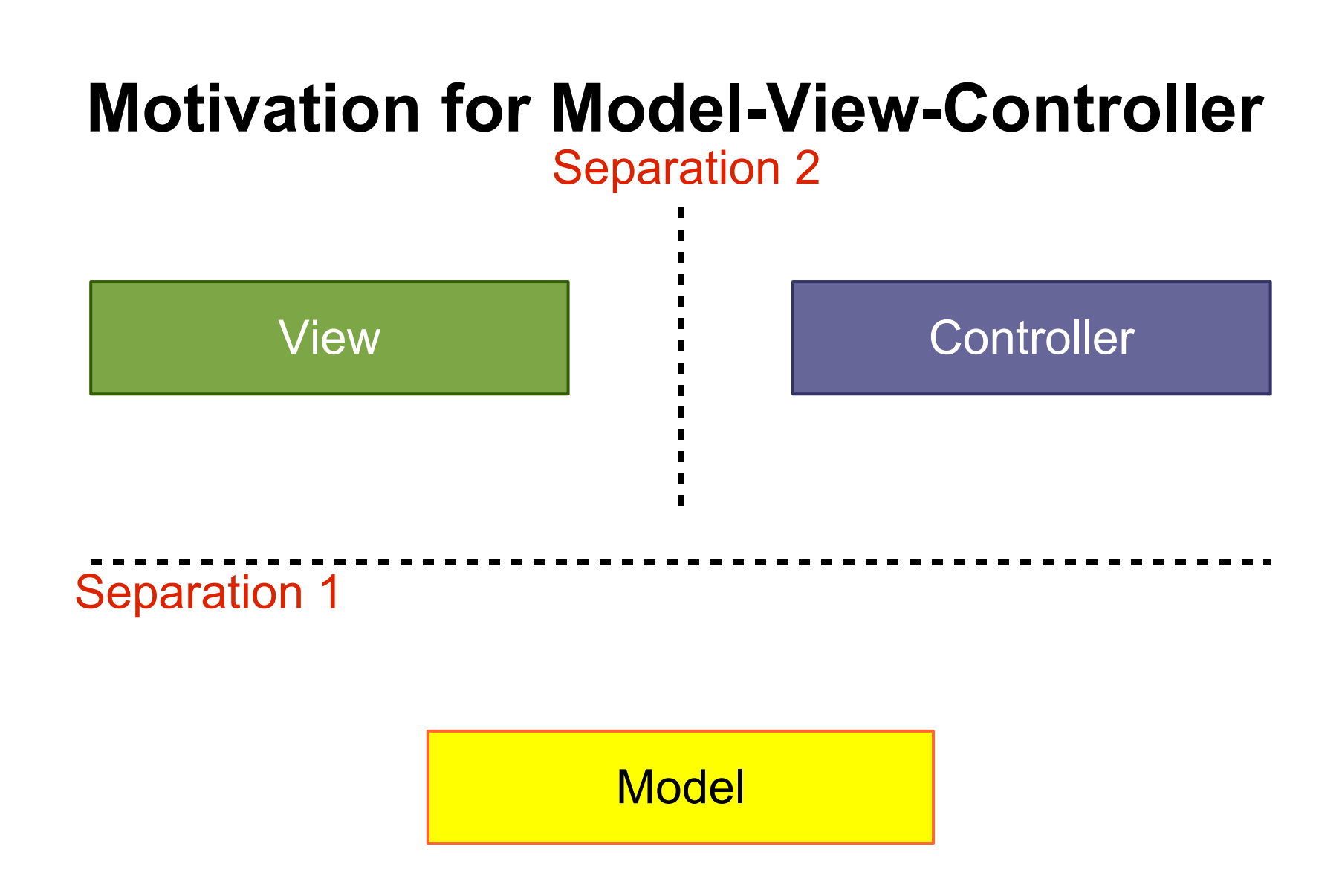

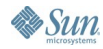

 $\underbrace{\underline{\underline{\xi}}}_2$
### lava

### **Pattern: Model-View-Controller**

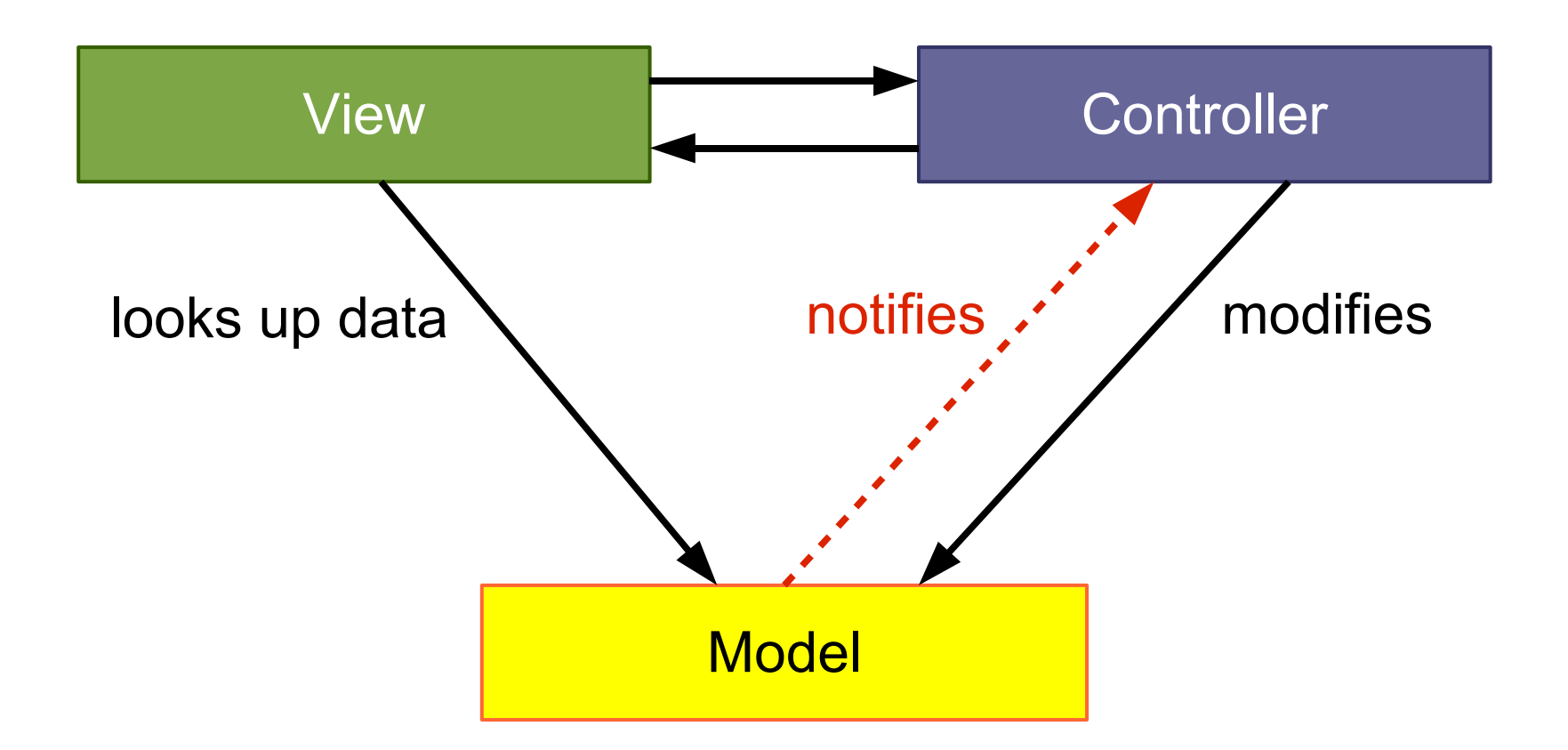

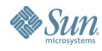

#### $\underline{\underline{\underline{\xi}}}_2$ lava

### **Swing: M-JComponent-(VC)**

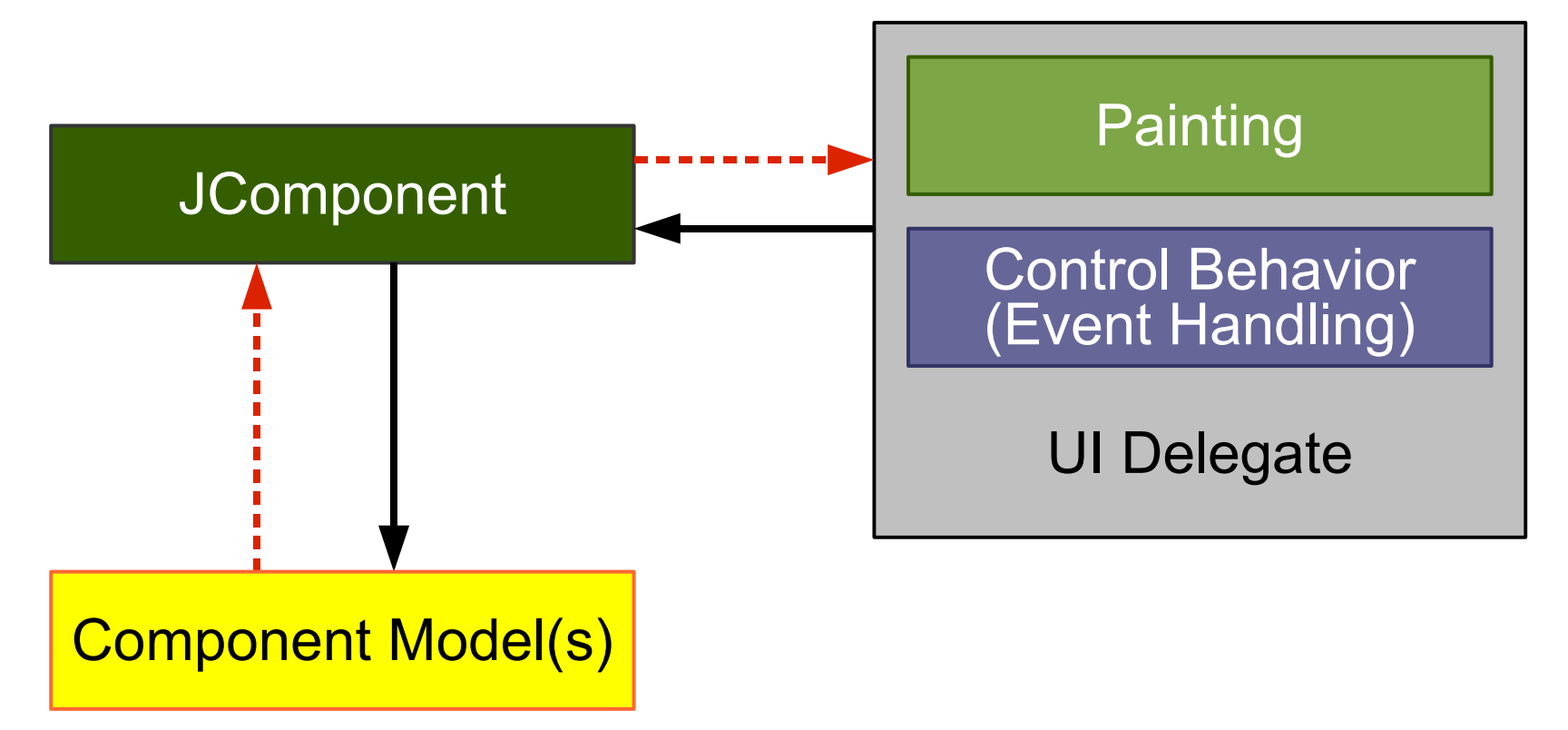

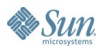

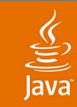

### **JCheckBox**

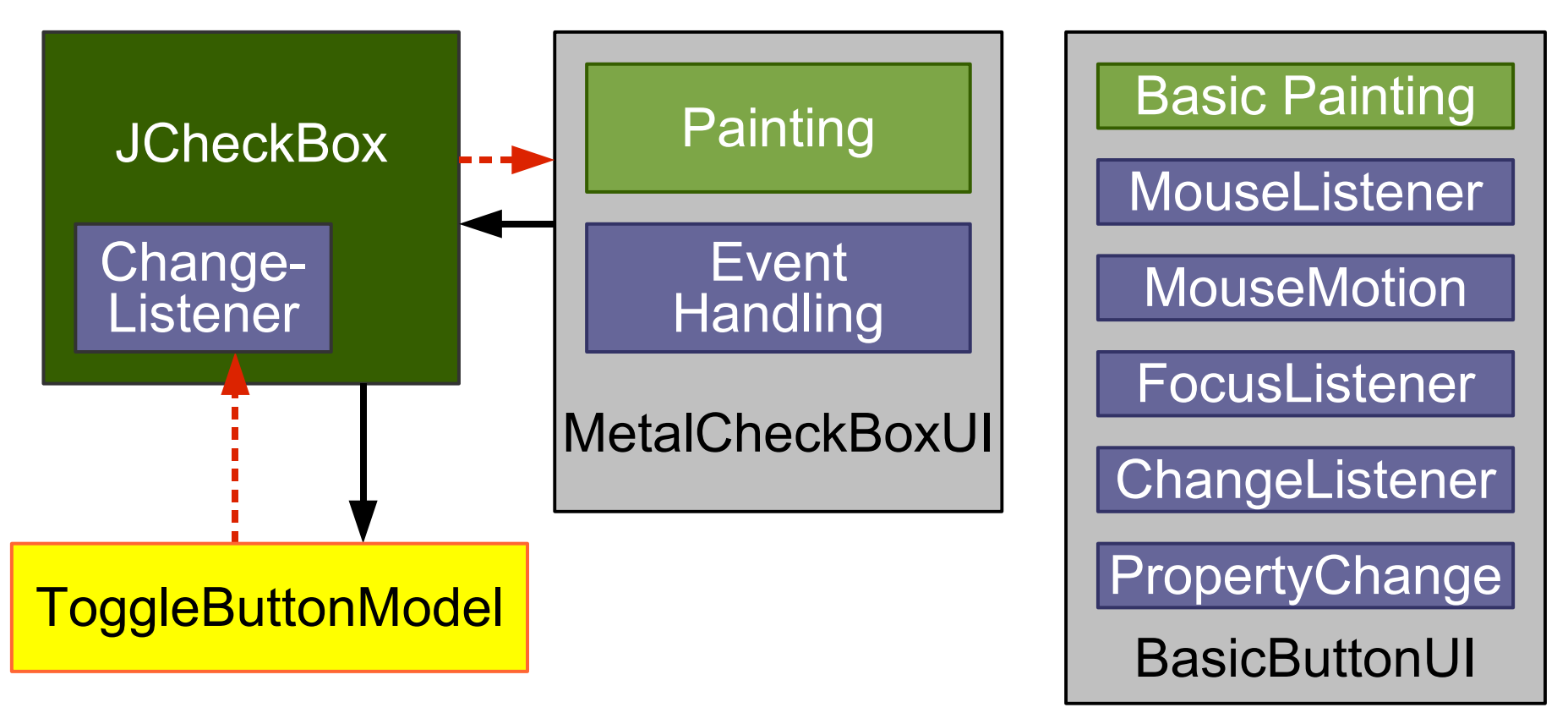

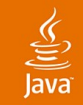

# **MVC vs. Swing**

- MVC separates the View and Controller
- Swing does **not** separate the View and Controller
- UI delegates display data and handle events
- MVC useful for component level and app level
- Swing does not use MVC at the component level

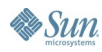

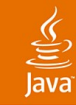

# **Agenda**

Introduction Autonomous View Model View Controller **Model View Presenter** Presentation Model Data Binding

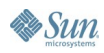

### **Pattern: Model View Presenter (MVP)**

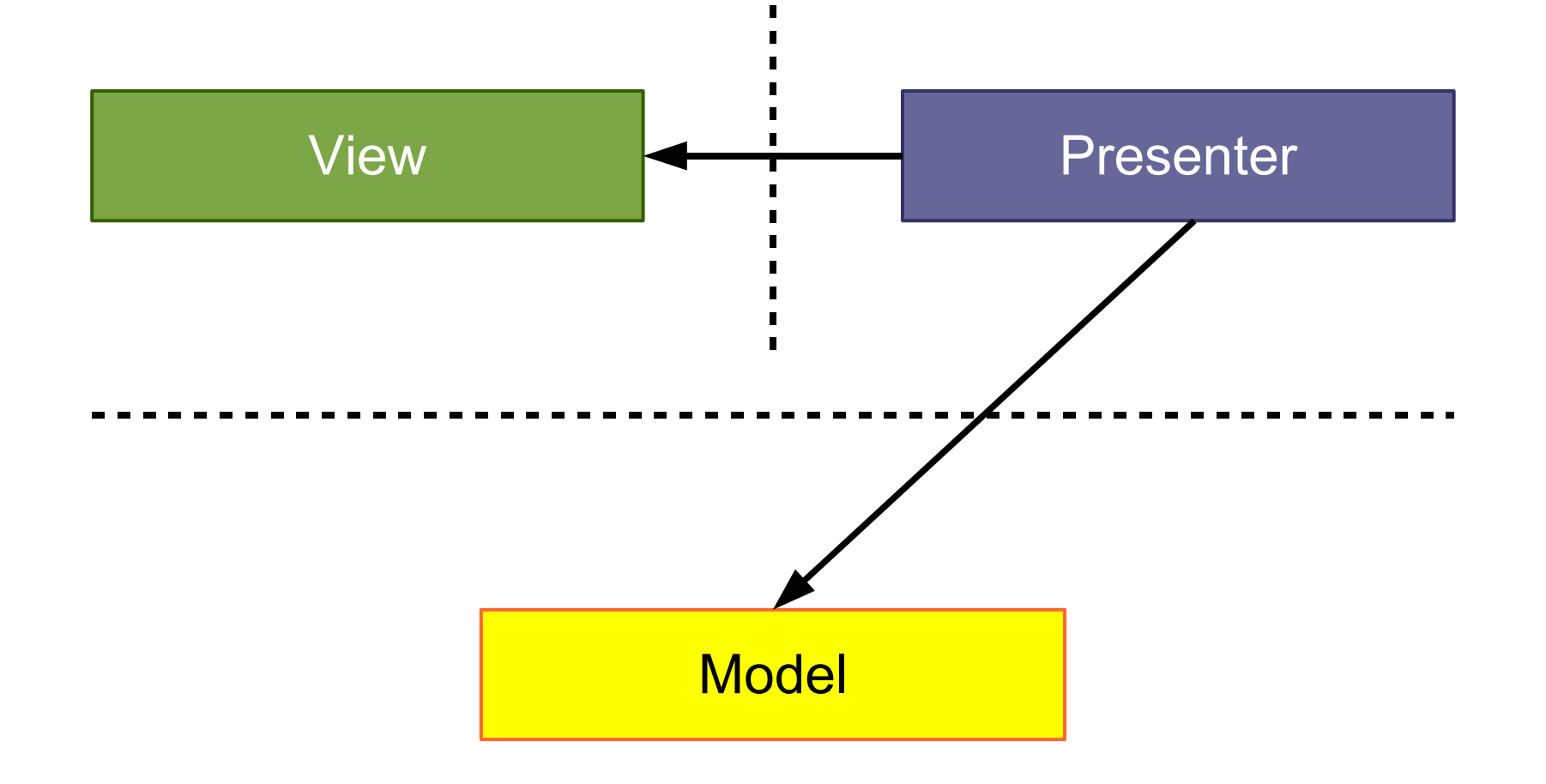

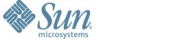

 $\underline{\underline{\underline{\xi}}}_2$ lava

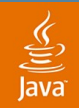

### **Model View Presenter**

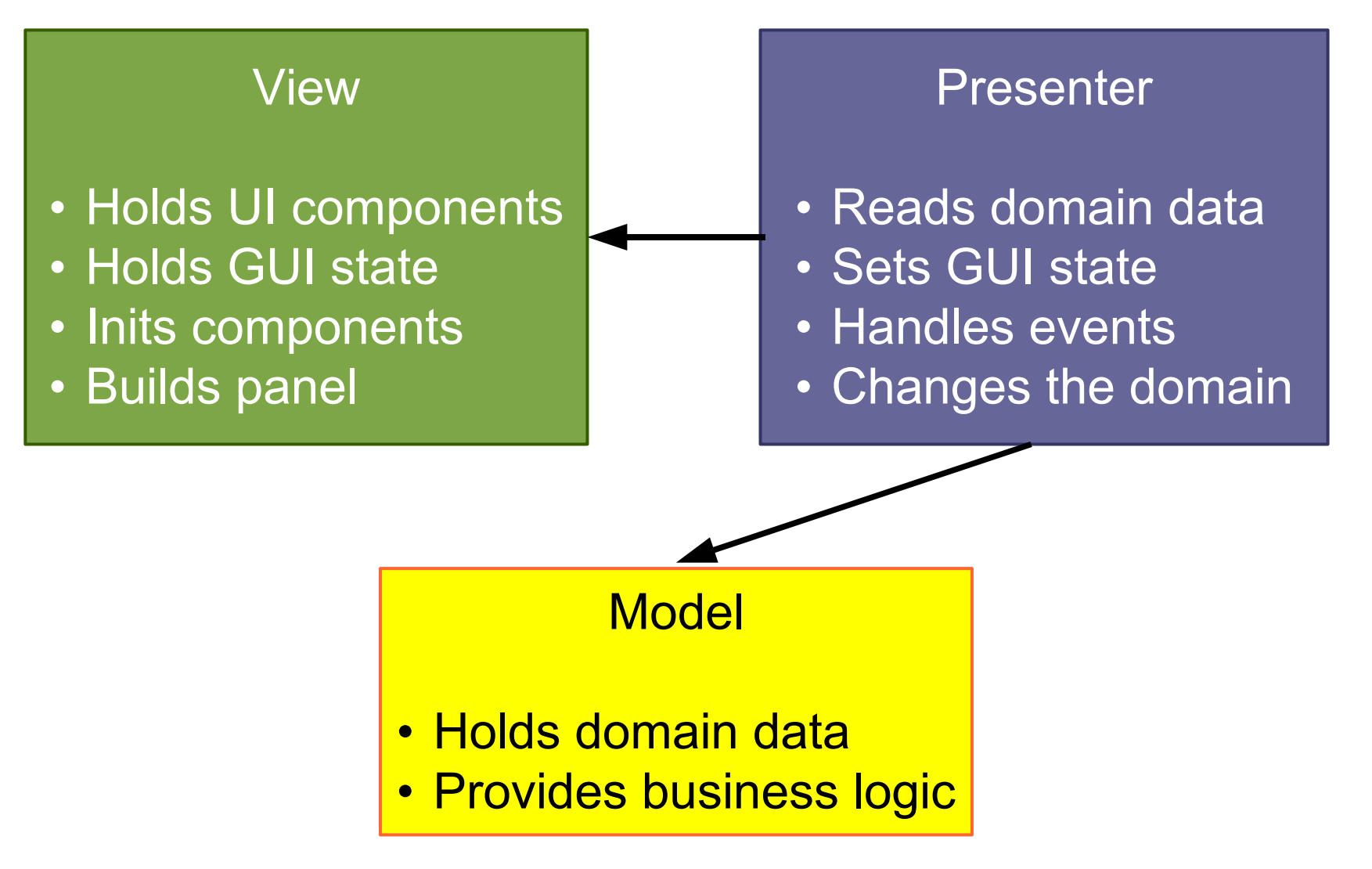

### **Model View Presenter**

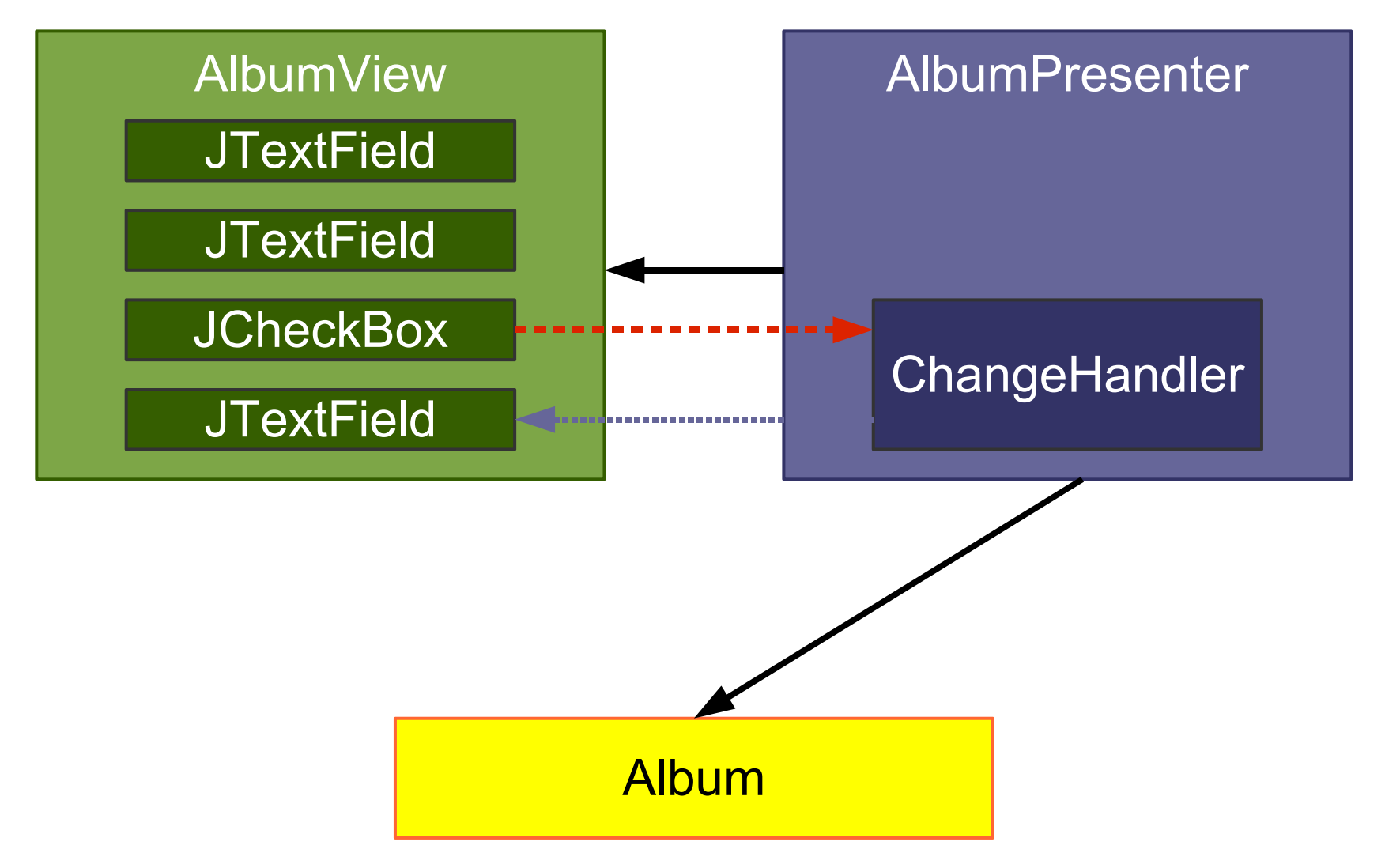

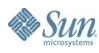

 $\underline{\underline{\underline{\xi}}}_2$ lava

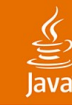

### **From Autonomous View…**

**public class AlbumDialog extends JDialog { private JTextField artistField; public AlbumDialog(Album album) { ... } private void initComponents() { ... } private JComponent buildContent() { ... }**

**private final Album album; private void initPresentationLogic() { ... } private void readGUIStateFromDomain() { ... } private void writeGUIStateToDomain() { ... } class ClassicalChangeHandler implements ... class OKActionHandler implements ...**

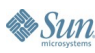

**}**

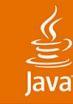

### **…to Model View Presenter**

```
class AlbumView extends JDialog {
   private JTextField artistField;
   public AlbumView() { ... }
   private void initComponents() { ... }
   private JComponent buildContent() { ... }
}
public class AlbumPresenter {
   private final AlbumView view;
   private Album album;
   private void initPresentationLogic() { ... }
   private void readGUIStateFromDomain() { ... }
   private void writeGUIStateToDomain() { ... }
   class ClassicalChangeHandler implements ...
   class OKActionHandler implements ...
}
```
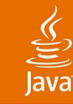

### **…to Model View Presenter**

```
class AlbumView extends JDialog {
   private JTextField artistField;
   public AlbumView() { ... }
   private void initComponents() { ... }
   private JComponent buildContent() { ... }
}
public class AlbumPresenter {
   private final AlbumView view;
   private Album album;
   private void initPresentationLogic() { ... }
   private void readGUIStateFromDomain() { ... }
   private void writeGUIStateToDomain() { ... }
   class ClassicalChangeHandler implements ...
   class OKActionHandler implements ...
}
```
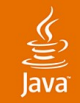

### **Presenter: Example Logic**

### **class ClassicalChangeHandler implements ChangeListener {**

**public void stateChanged(ChangeEvent e) { // Check the view's classical state. boolean classical = view.classicalBox.isSelected();**

**// Update the composer field enablement.**

**view.composerField.setEnabled(classical);**

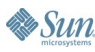

**}**

**}**

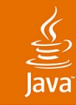

# **Agenda**

Introduction Autonomous View Model View Controller Model View Presenter **Presentation Model** Data Binding

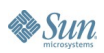

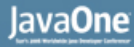

### $\underline{\underline{\underline{\xi}}}_2$ lava

### **Pattern: Presentation Model**

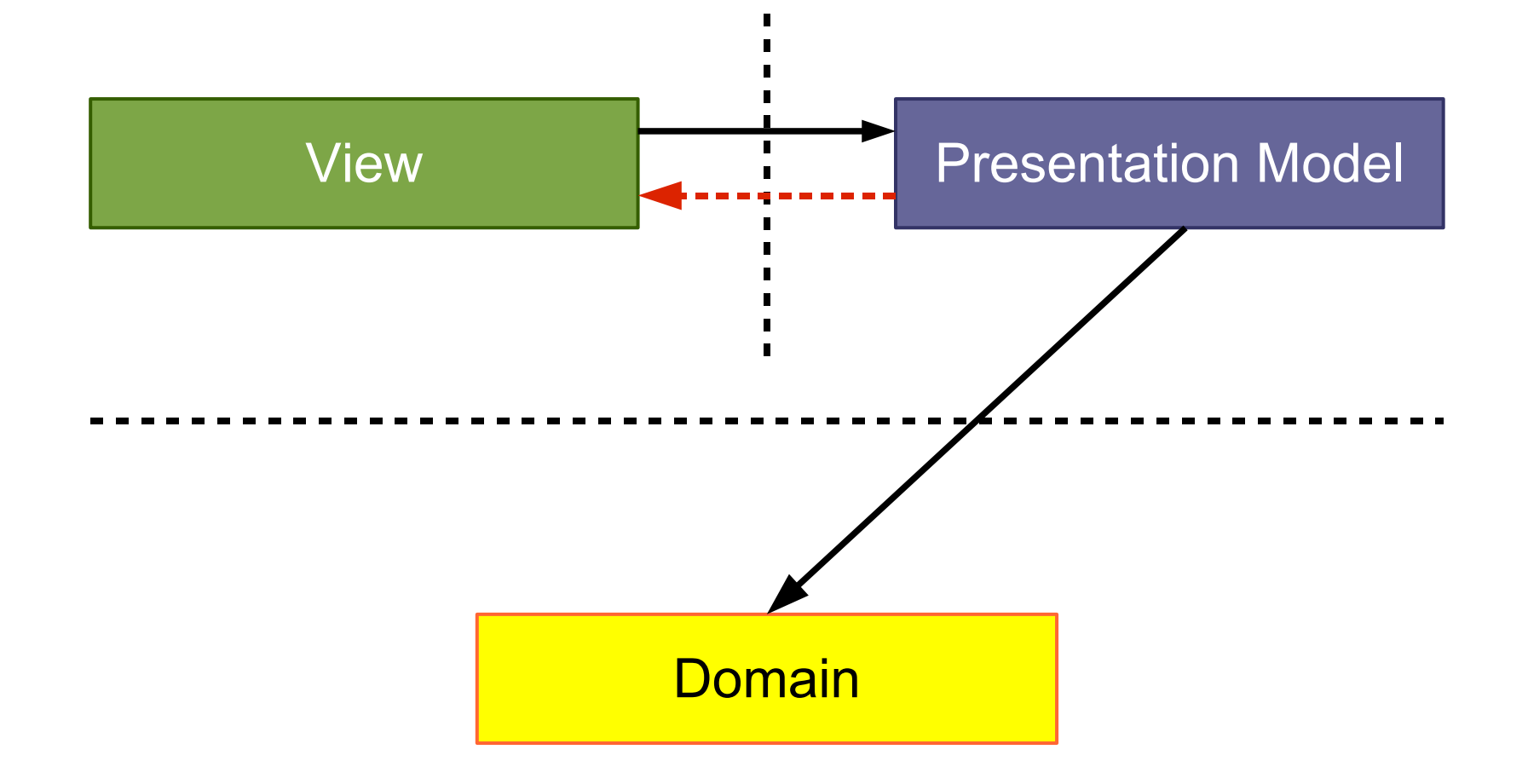

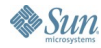

### **Presentation Model**

### Presentation Model • Reads domain data • Holds relevant state • Handles events • Fires state changes • Changes the domain View • Holds UI components • Holds all GUI state • Inits components • Builds panel • Listens to PM changes

**Domain** 

java.sun.com/javaone/sf

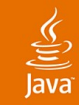

### **Reminder: Swing Actions**

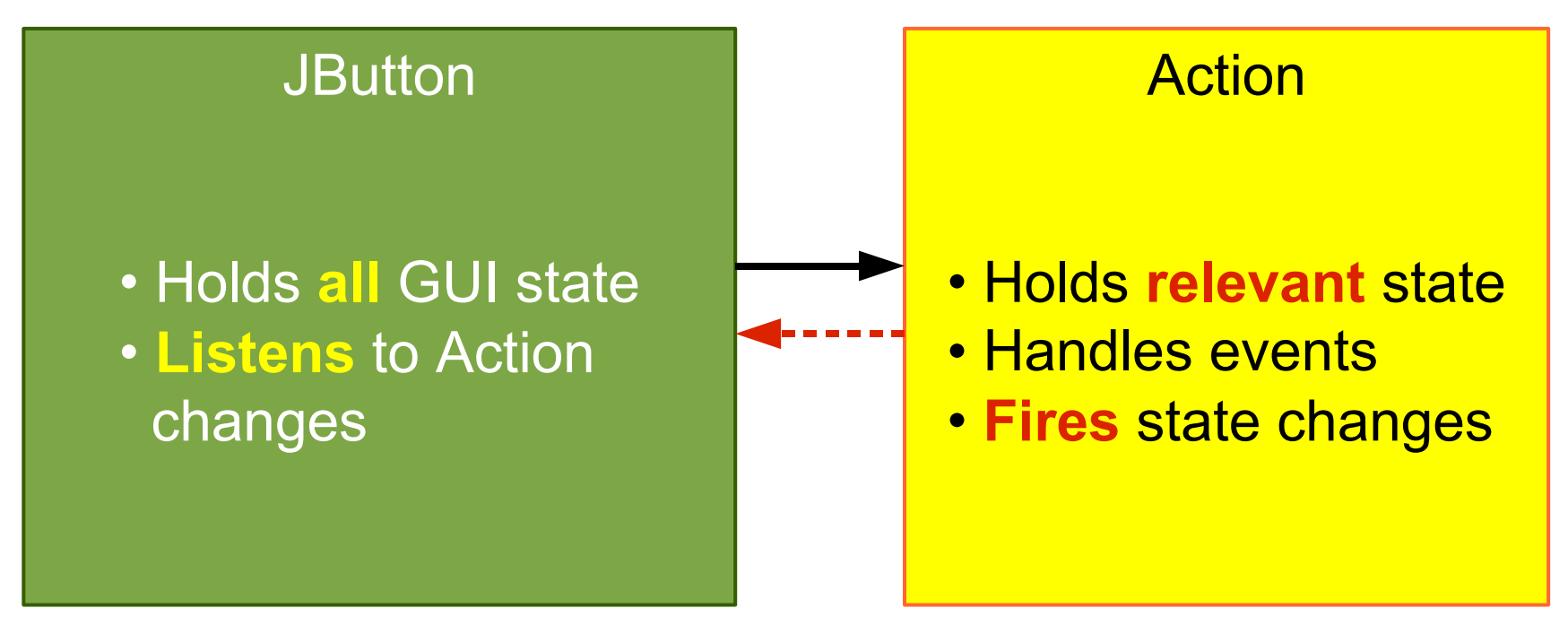

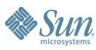

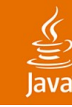

### **From Autonomous View…**

**public class AlbumDialog extends JDialog { private JTextField artistField; public AlbumDialog(Album album) { ... } private void initComponents() { ... } private JComponent buildContent() { ... }**

**private final Album album; private void initPresentationLogic() { ... } private void readGUIStateFromDomain() { ... } private void writeGUIStateToDomain() { ... } class ClassicalChangeHandler implements ... class OKActionHandler implements ...**

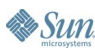

**}**

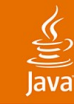

### **…to Presentation Model**

```
class AlbumView extends JDialog {
   private final AlbumPresentationModel model;
   private JTextField artistField;
   public AlbumView(AlbumPM model) { ... }
   private void initComponents() { ... }
   private JComponent buildContent() { ... }
}
public class AlbumPresentationModel {
   private Album album;
   private void initPresentationLogic() { ... }
   private void readPMStateFromDomain() { ... }
   private void writePMStateToDomain() { ... }
   class ClassicalChangeHandler implements ...
   class OKActionHandler implements ...
```
**}**

### **AlbumPresentationModel**

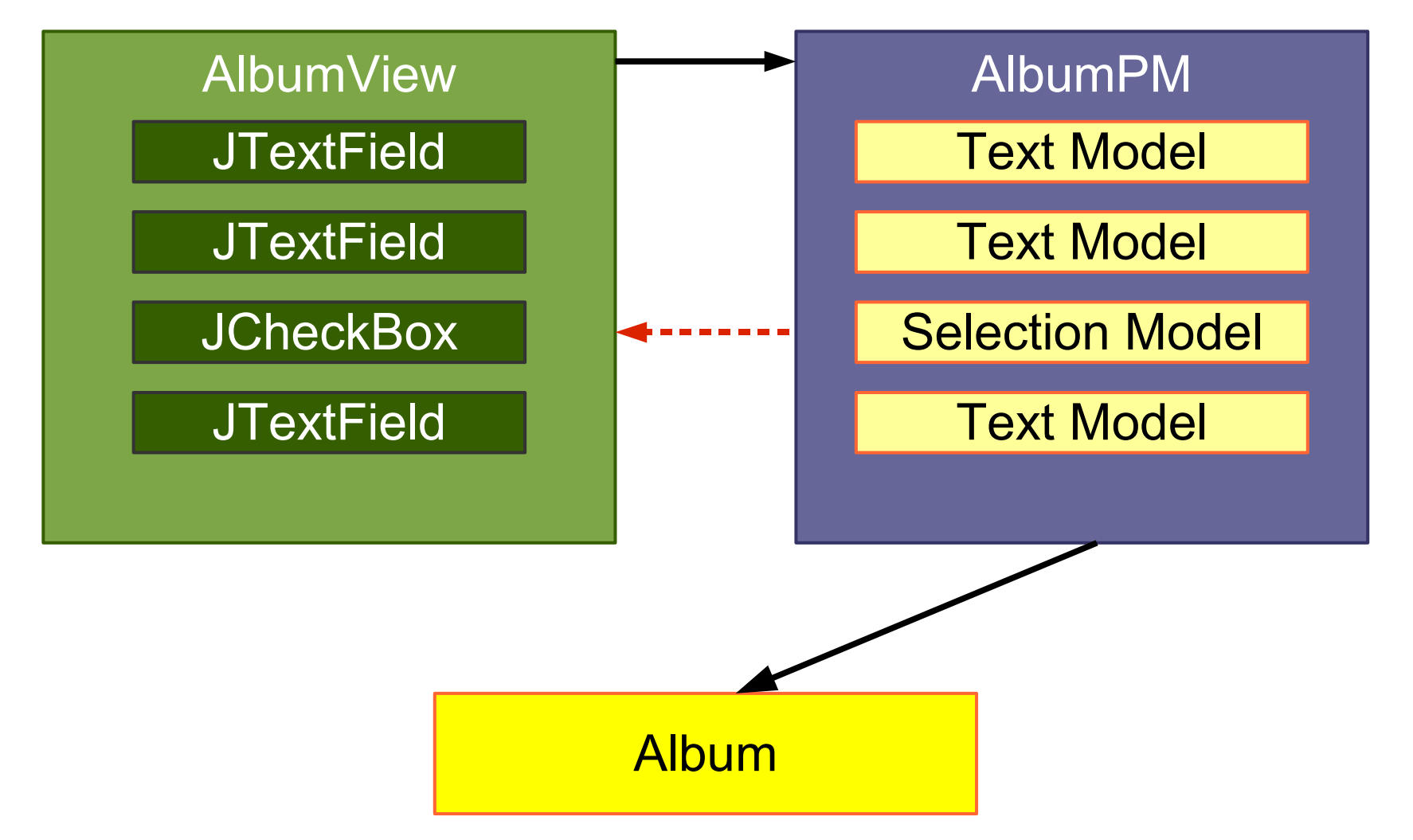

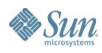

 $\underbrace{\underline{\langle \zeta \rangle}}$ lava

### $\underline{\underline{\underline{\underline{\ell}}}}$ lava

### **AlbumPresentationModel**

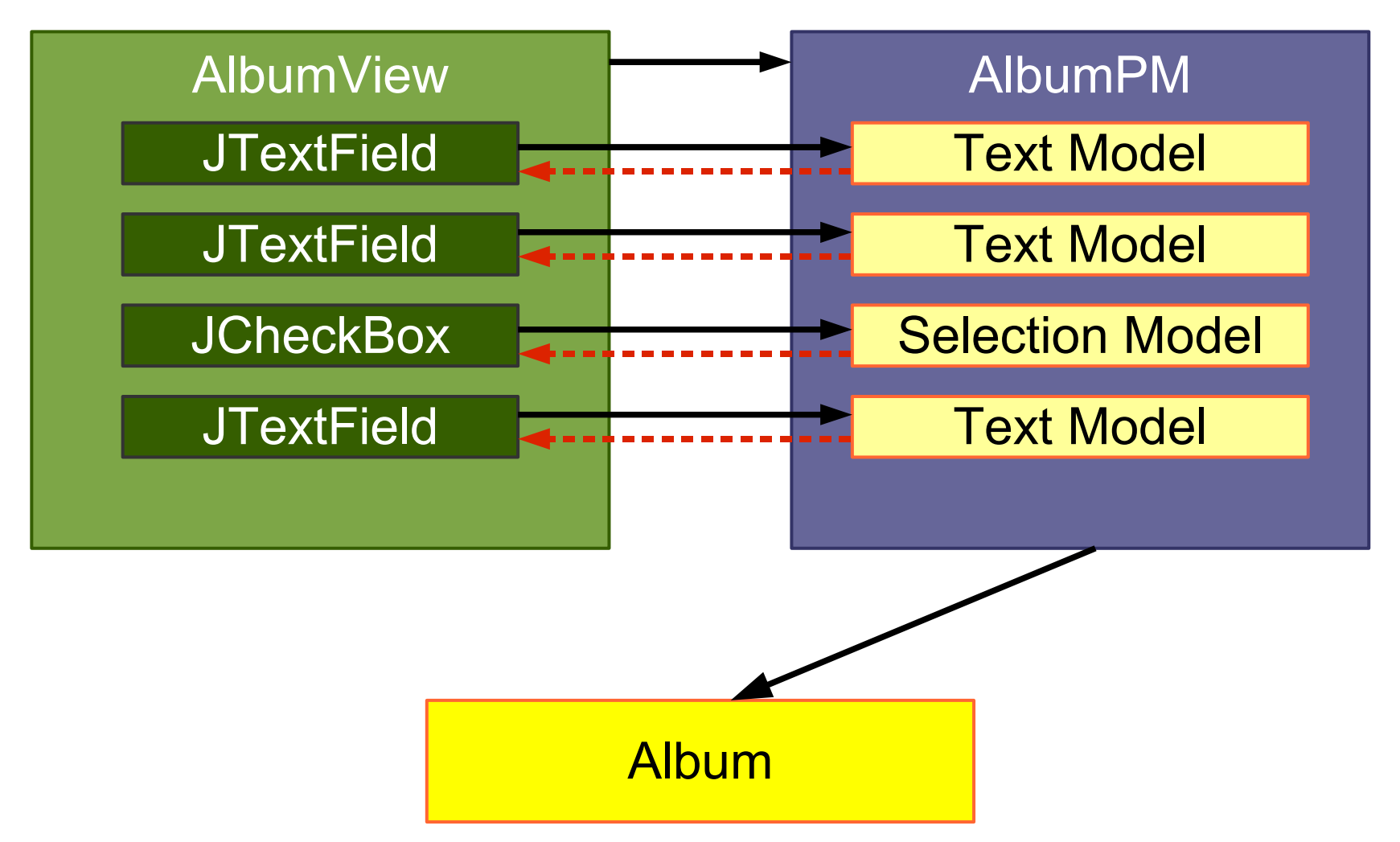

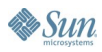

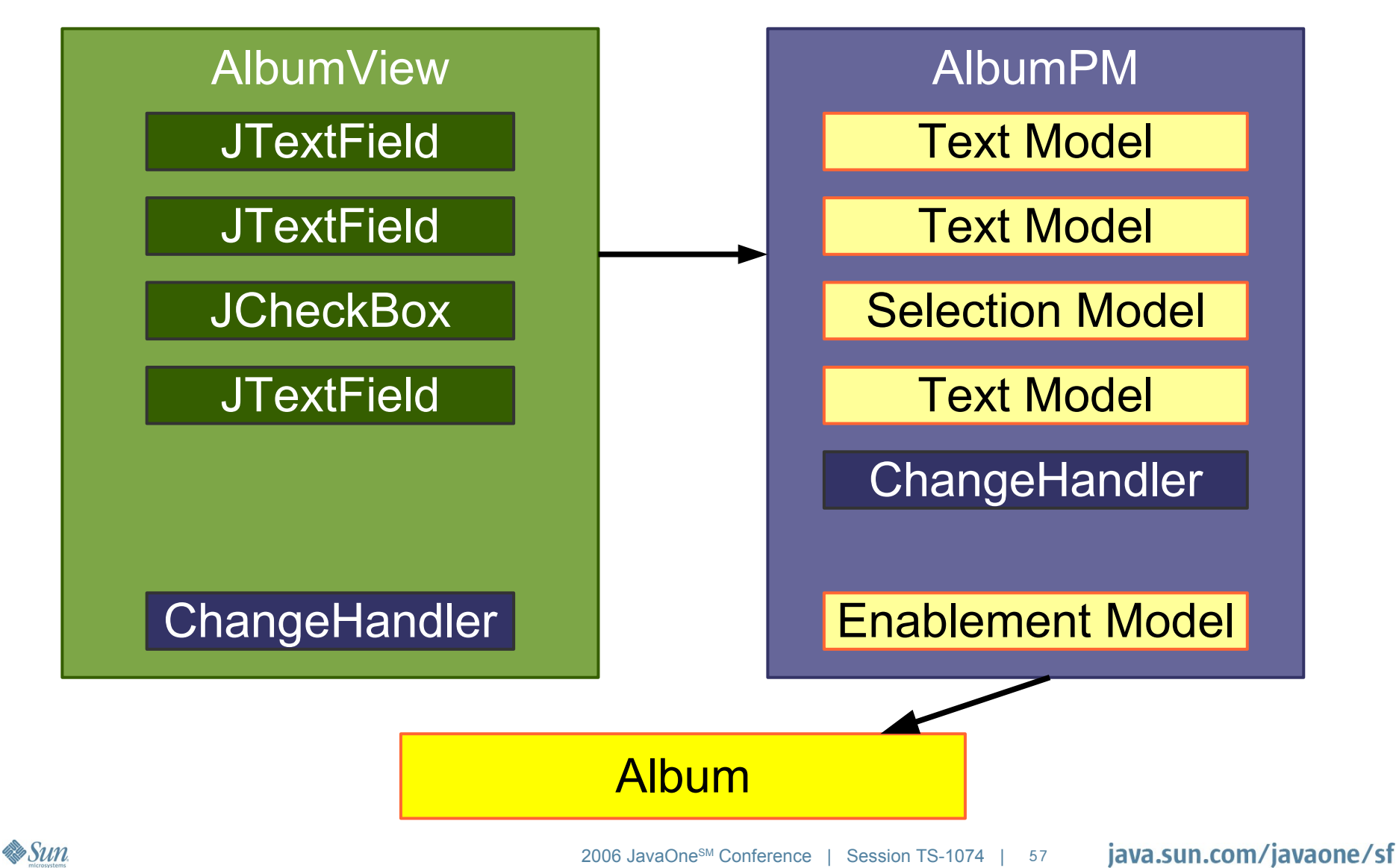

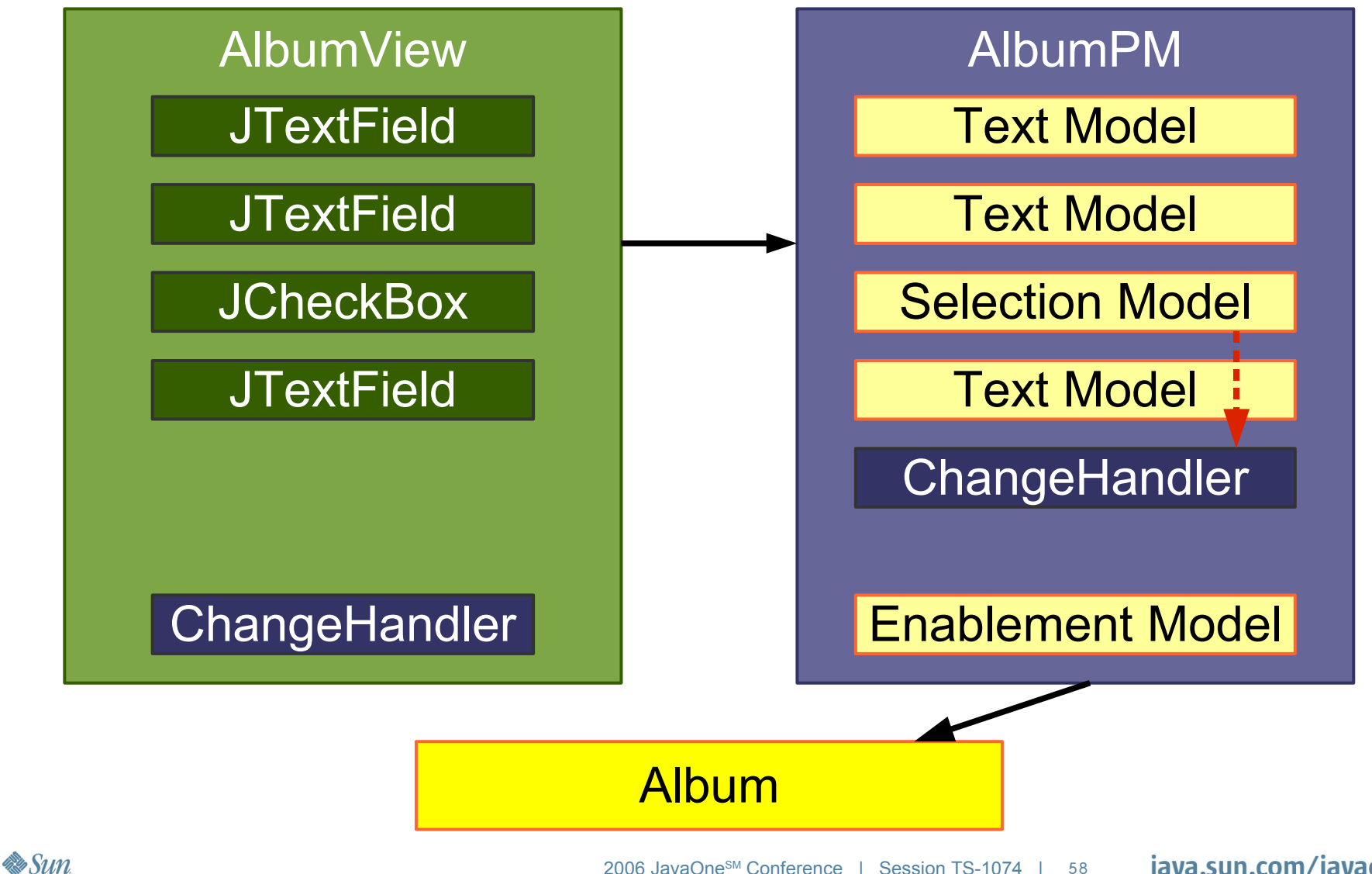

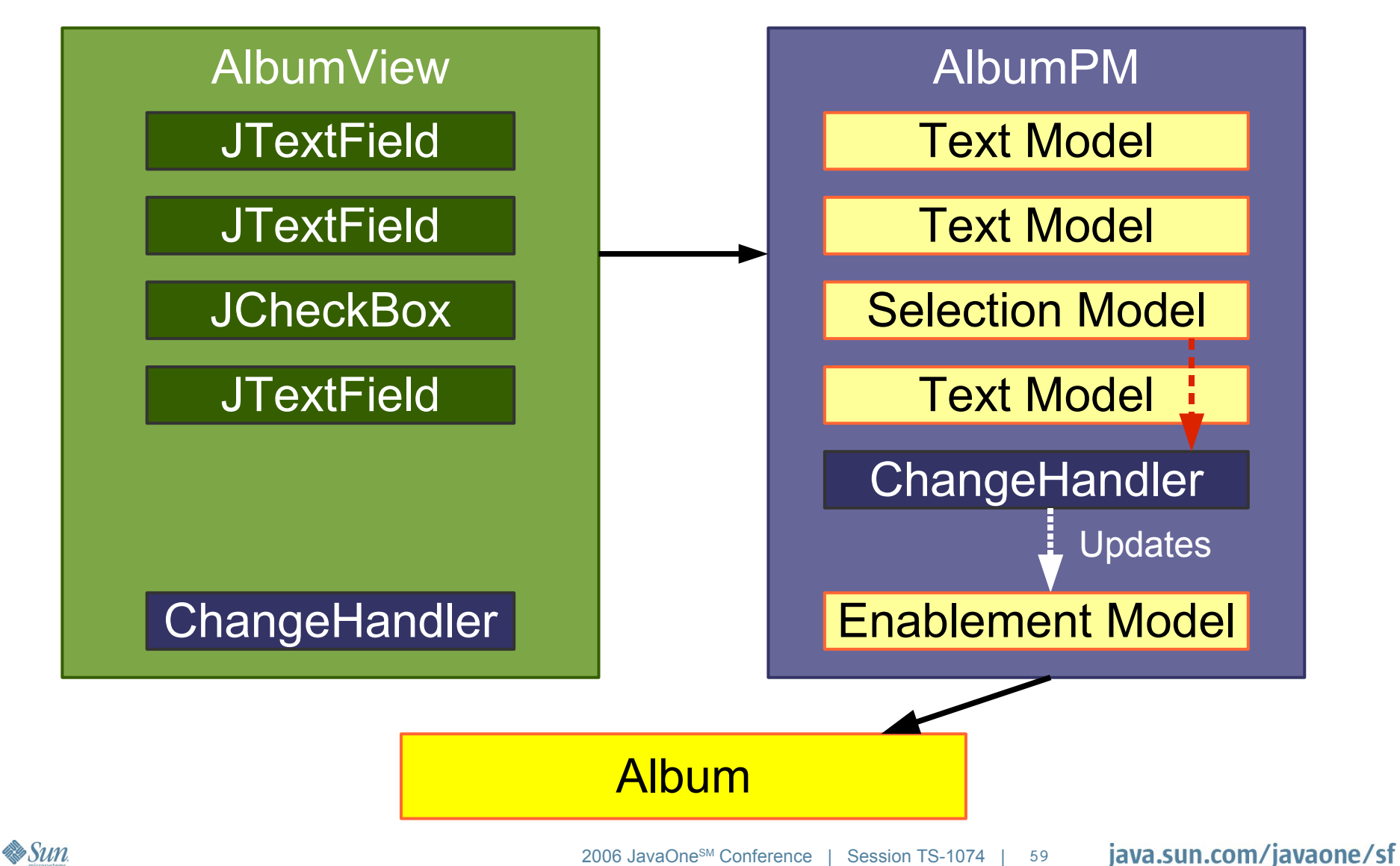

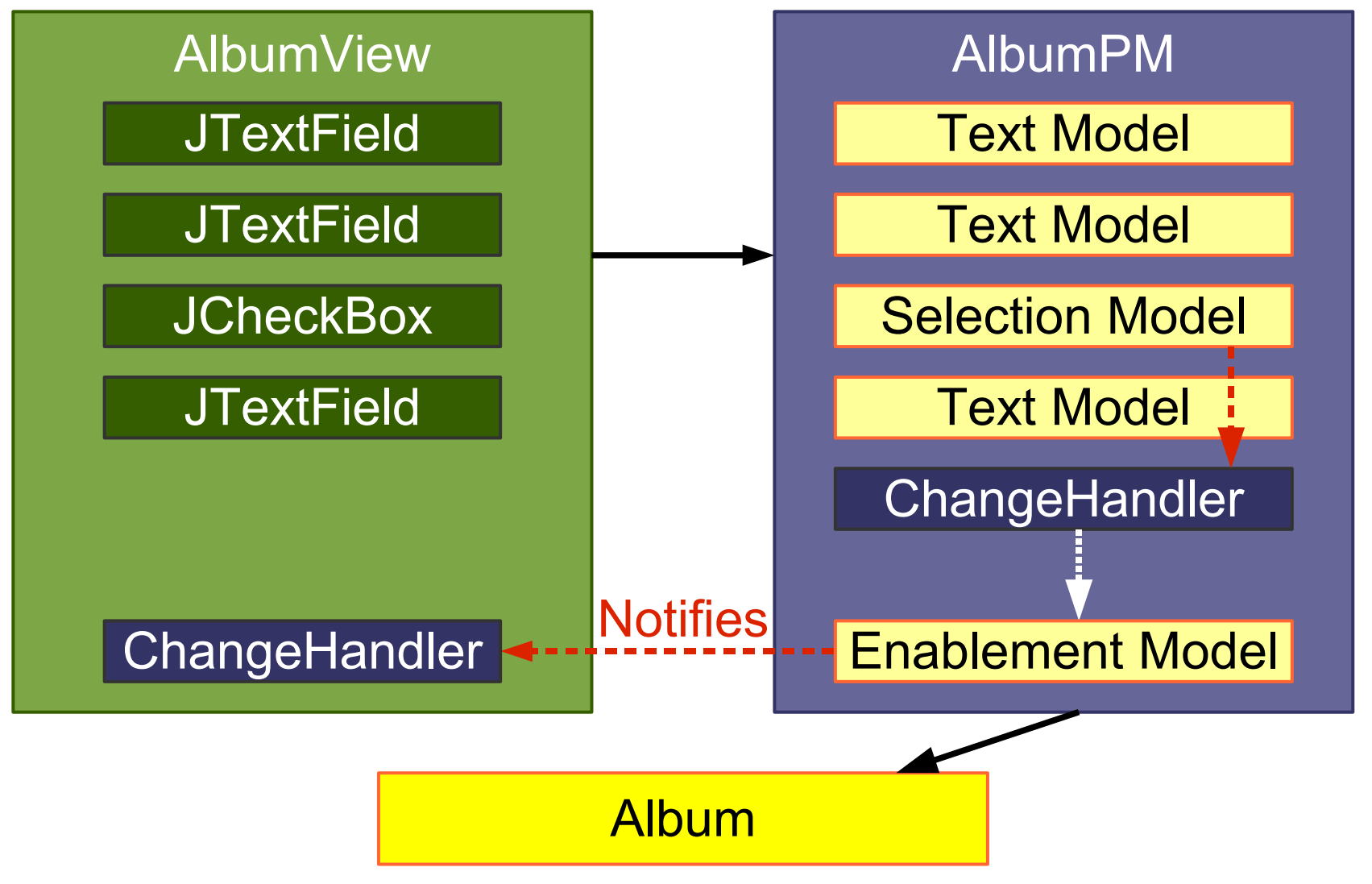

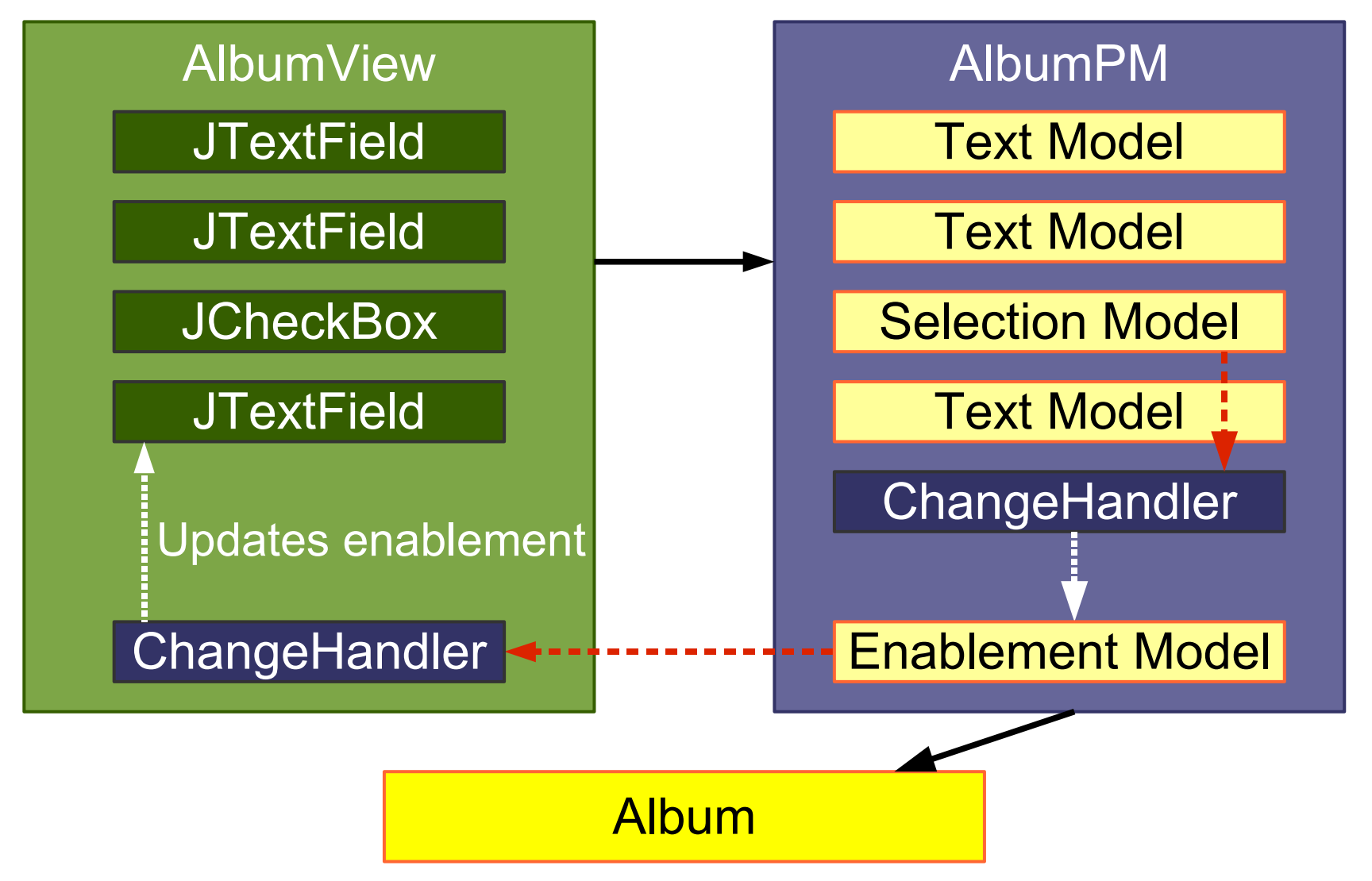

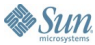

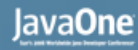

## **No Worries: Actions Again**

- Swing uses a similar machinery for Actions
- Actions fire PropertyChangeEvents
- JButton listens to the Action and updates its state
- Swing synchronizes Action state and GUI state
- All **you** need to write is:

**new JButton(anAction)**

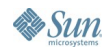

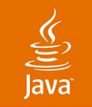

### **Action with Multiple Views**

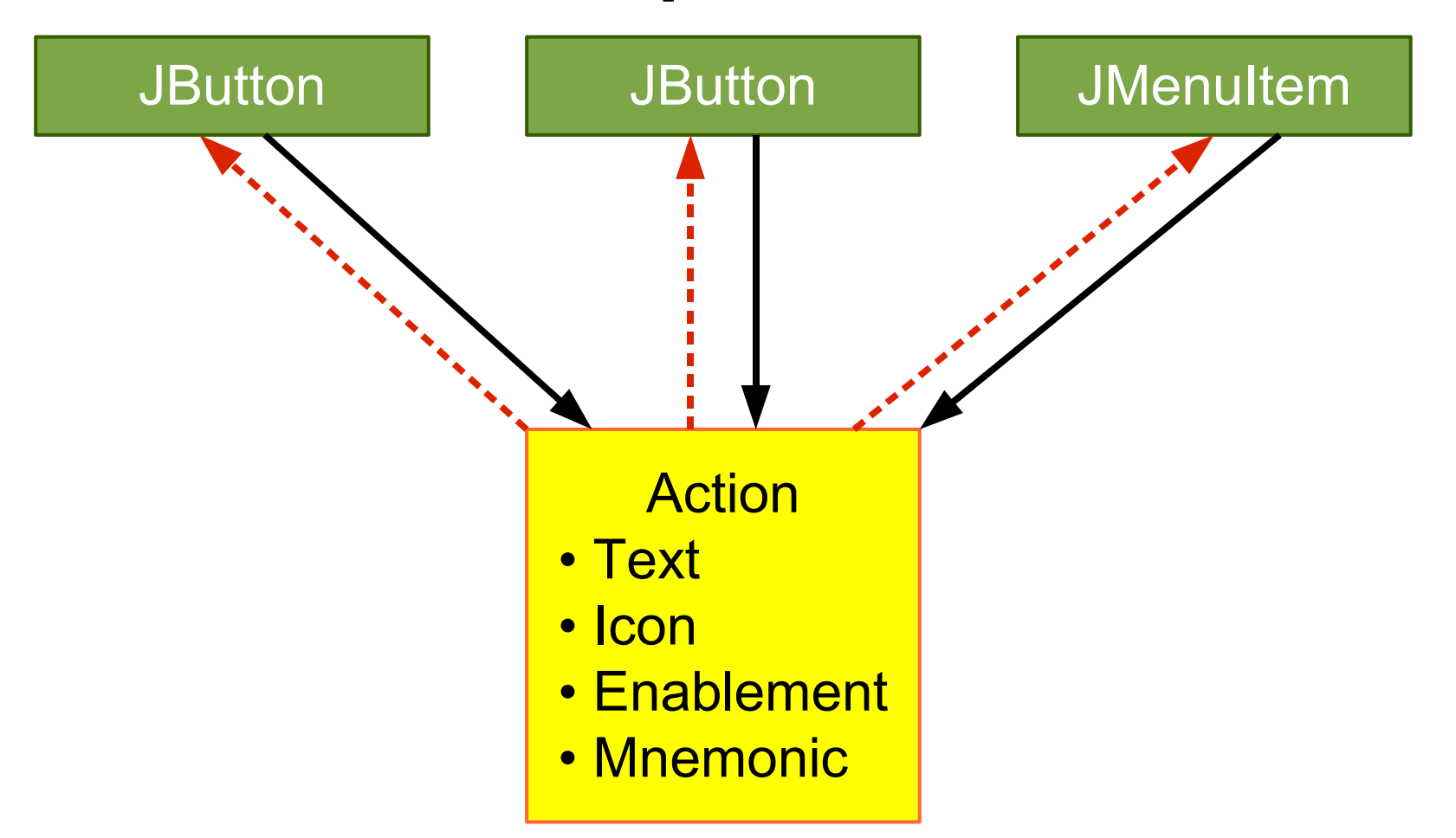

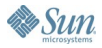

### **Presentation Model: Multiple Views I**

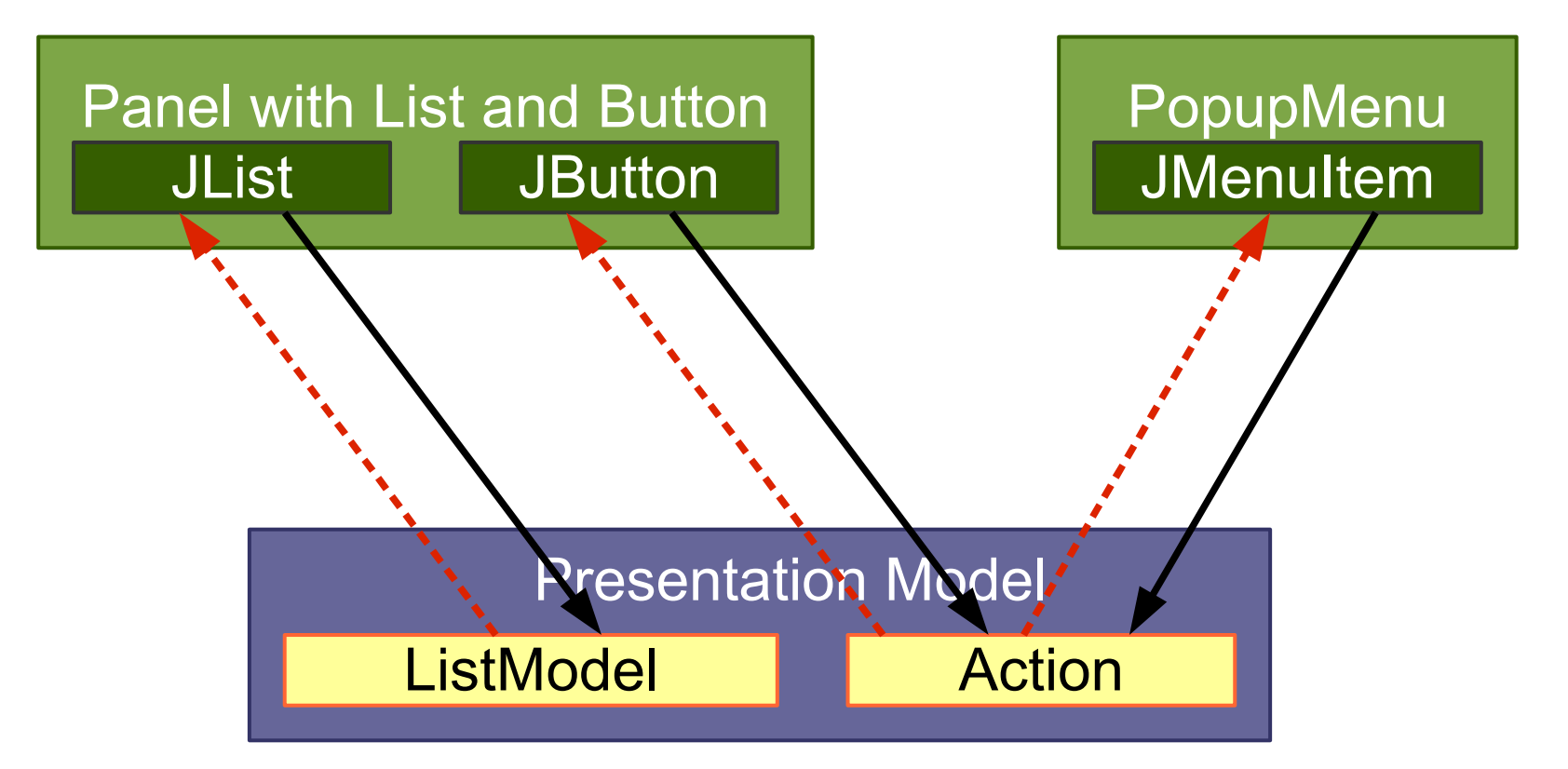

### **Domain**

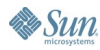

 $\underline{\underline{\underline{\xi}}}_2$ lava

java.sun.com/javaone/sf

### **Presentation Model: Multiple Views II**

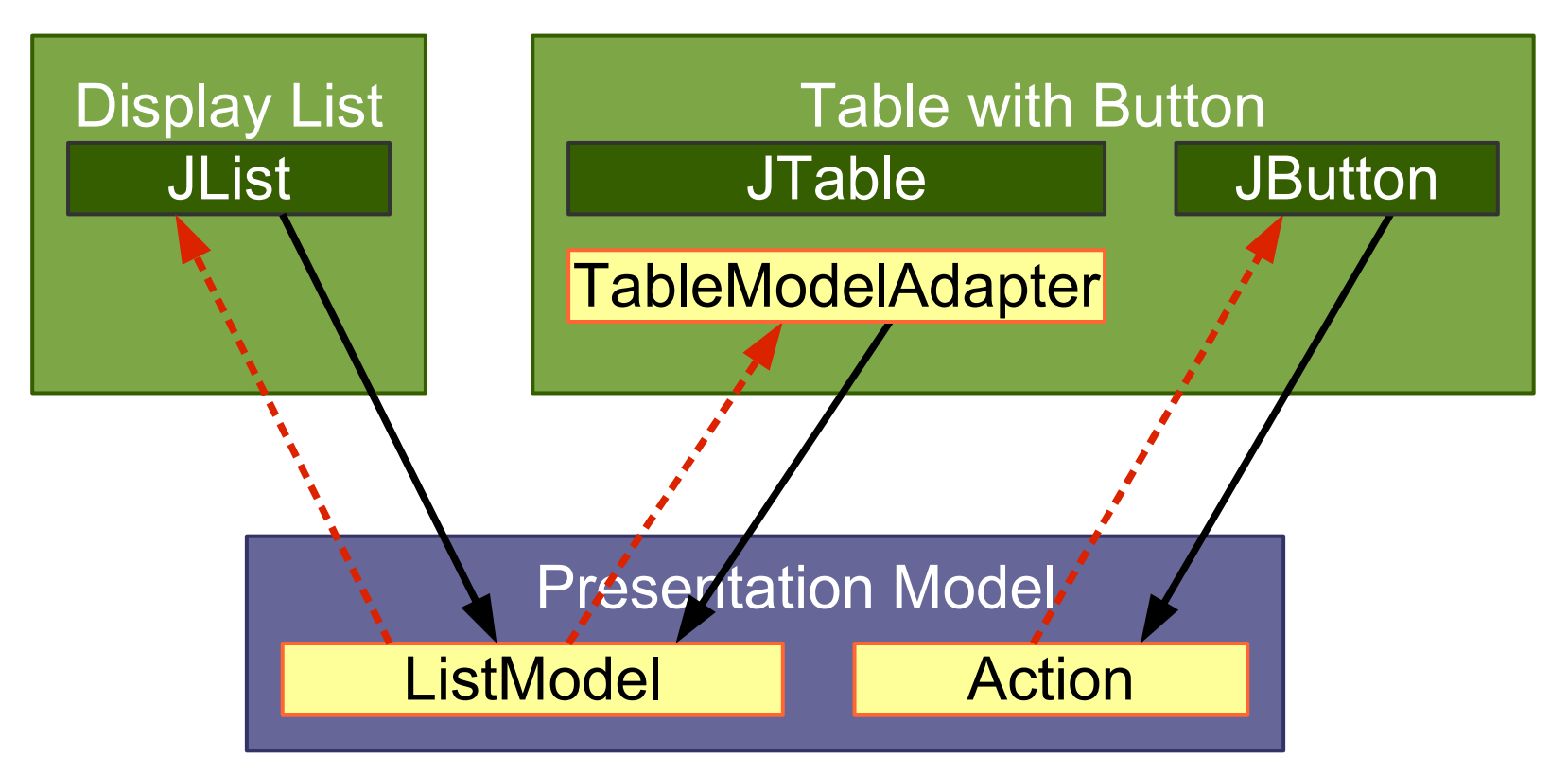

### **Domain**

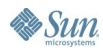

 $\underline{\underline{\underline{\xi}}}% _{1}=\underline{\underline{\xi}}_{1}$ lava

java.sun.com/javaone/sf

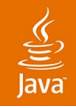

### **MVP vs. Presentation Model: GUI State**

- MVP
	- View holds **the** GUI state
	- Presenter holds **no** state
	- Avoids having to synchronize copied GUI state
- **Presentation Model** 
	- View holds **all** GUI state
	- PM holds the **relevant** GUI state
	- Must synchronize PM state and View state

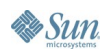

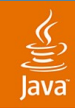

### **MVP vs. Presentation Model: Testing**

- MVP
	- Allows to test the Presenter with a View stub
	- Allows to preview the View without the Presenter
- Presentation Model
	- Allows to test the Presentation Model without the View
	- Allows to preview the View with a PM stub

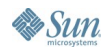

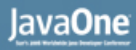

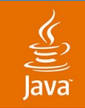

### **MVP vs. Presentation Model: Transformation Differences**

- Some Autonomous Views use low-level GUI state
- Presenter can keep **dirty** low-level ops
	- Split to MVP is easier to do
	- Split to MVP may costs less
- Split to PM may require extra work
	- Find and add GUI state abstractions
	- Add handlers to the view
- You may benefit from the extra cleaning

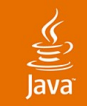

### **MVP vs. Presentation Model: General**

- Developers are used to operate on view state
- Presenter depends on GUI component types
- MVP addresses problems many faced with PM

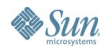

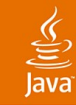

# **Agenda**

Introduction Autonomous View Model View Controller Model View Presenter Presentation Model **Data Binding**

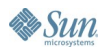

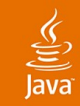

# **Data Binding**

- Synchronizes two data sources
- One-way or two-way

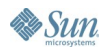

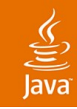

## **Binding Examples**

- Action  $\rightarrow$  JButton
- TableModel  $\leftrightarrow$  JTable
- Album.classical  $\leftrightarrow$  Classical JCheckBox
- Album.classical  $\rightarrow$  Composer JTextField.enabled
- Database  $\leftrightarrow$  GUI form
- Web Service  $\rightarrow$  JTable

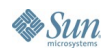
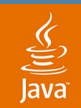

### **Binding Levels**

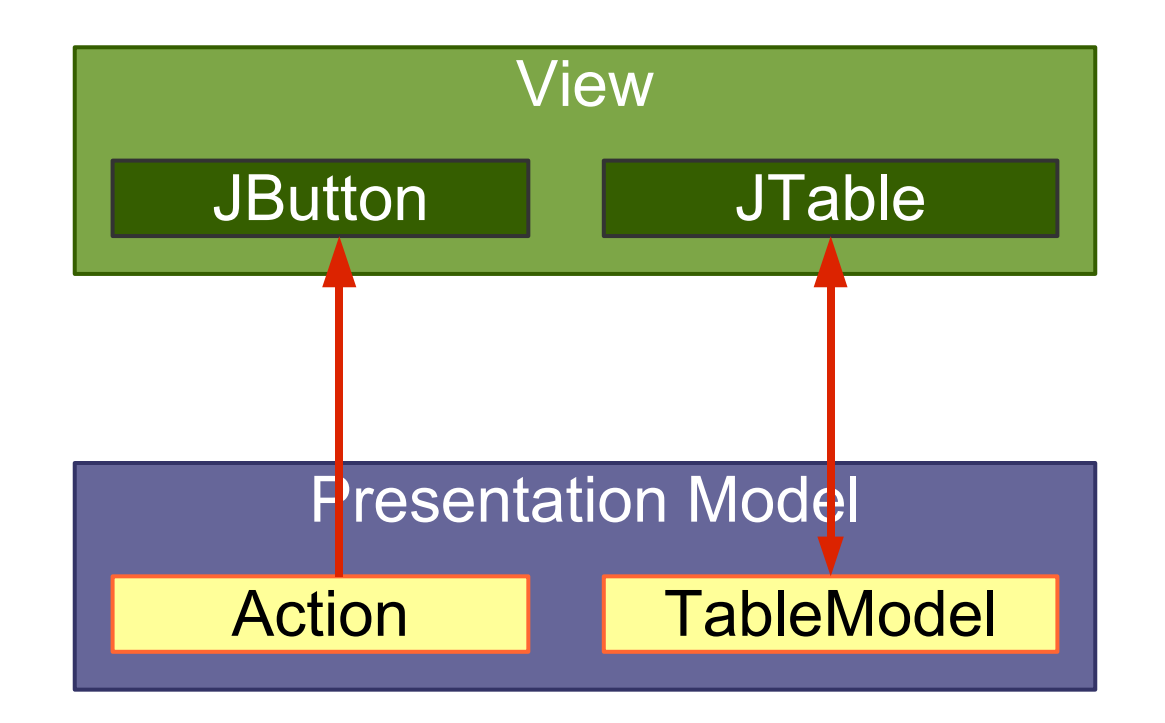

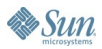

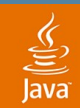

### **Binding Levels**

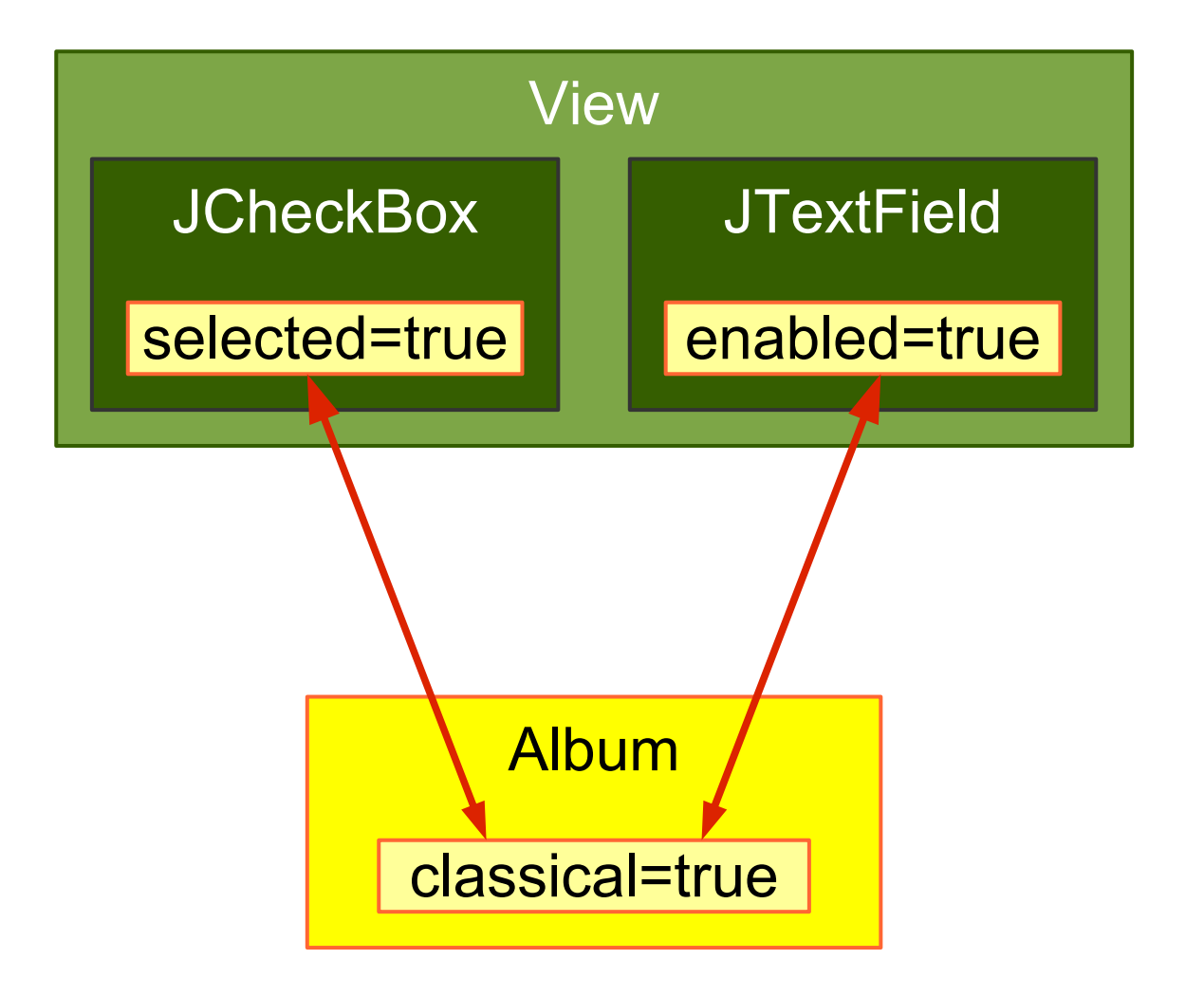

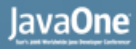

### **Binding Levels**

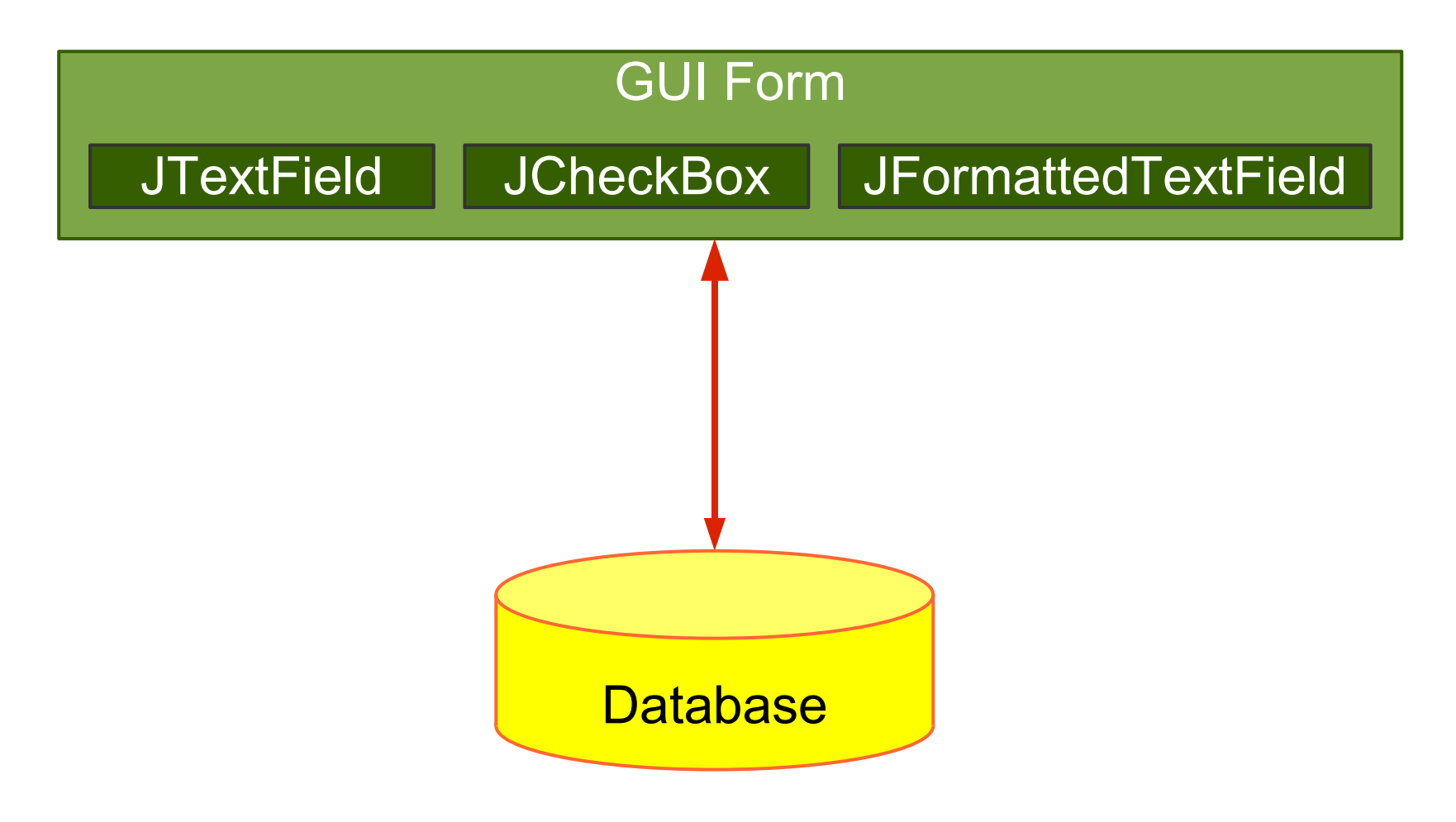

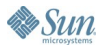

 $\underbrace{\underline{\underline{\langle \underline{\xi} \rangle}}}_{\text{Java}}$ 

### $\underbrace{\underline{\underline{\underline{\xi}}}}$ lava<sup>®</sup>

### **Useful Swing Bindings**

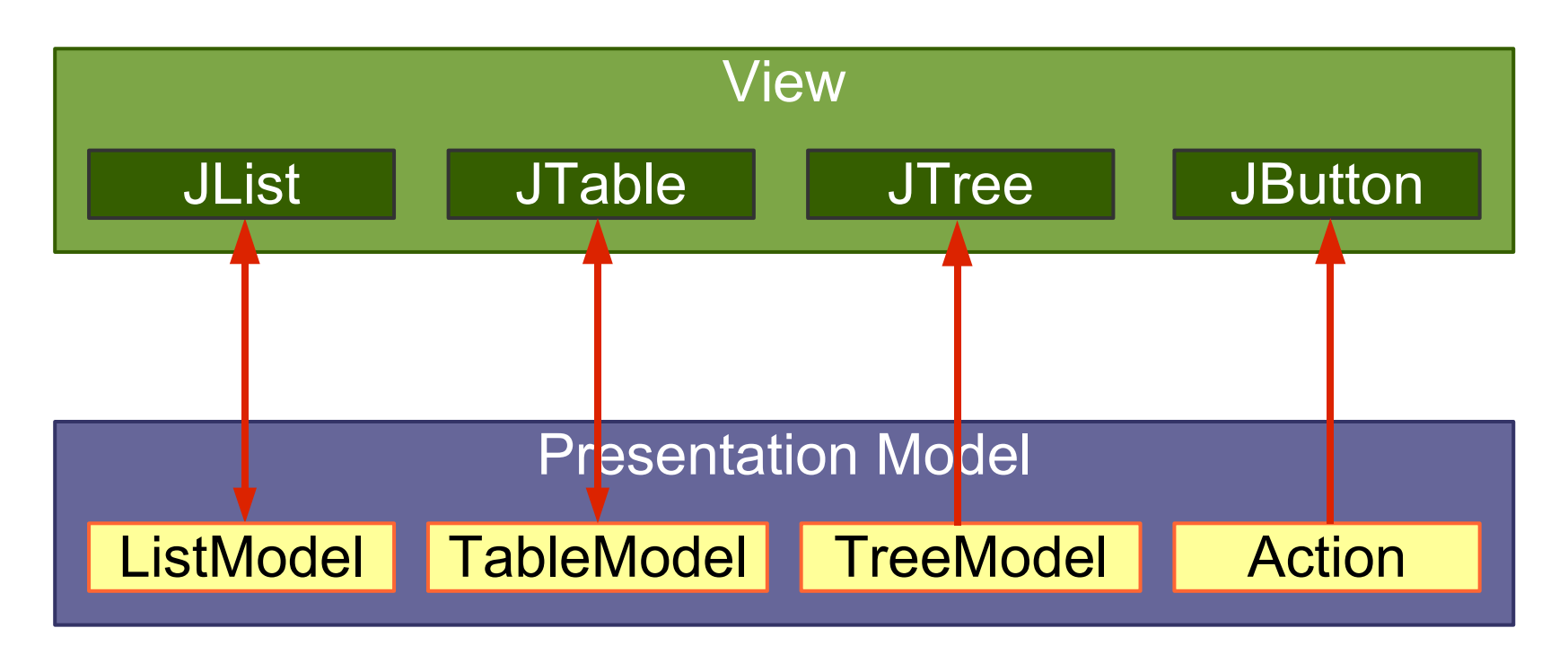

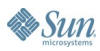

## **Swing Binding to Low-Level Models**

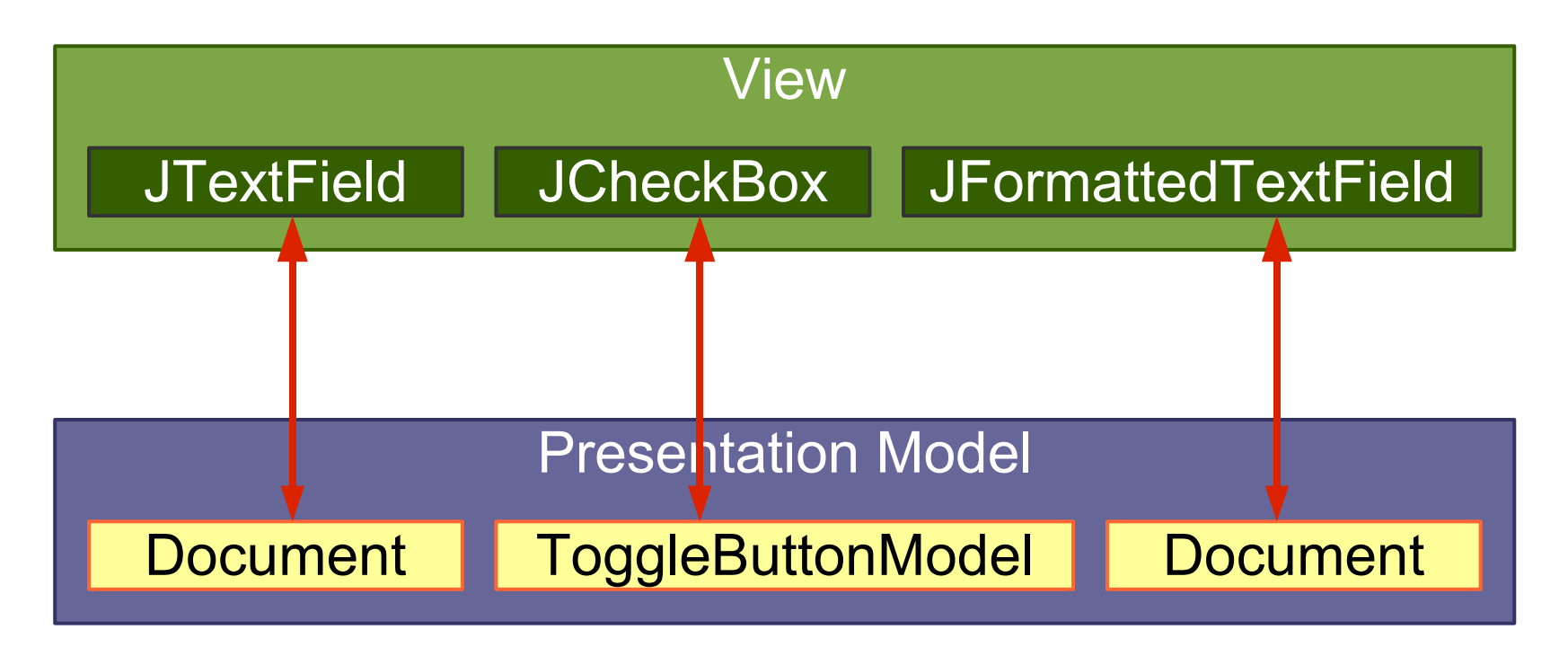

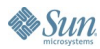

 $\underline{\underline{\underline{\xi}}}% _{1}=\underline{\underline{\xi}}_{1}$ lava

### **Wanted: Higher-Level Binding**

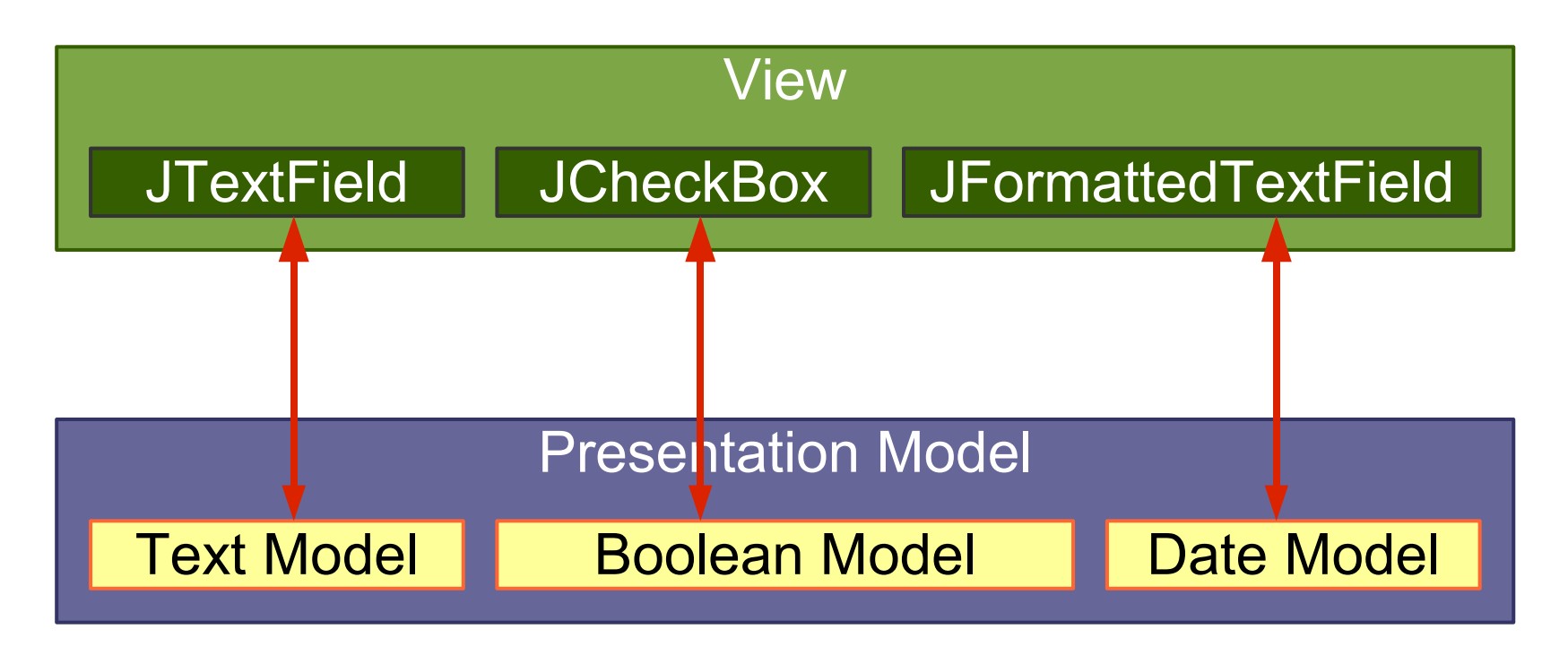

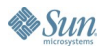

 $\underline{\underline{\underline{\xi}}}_2$ lava

## **Wanted: Full Binding Path**

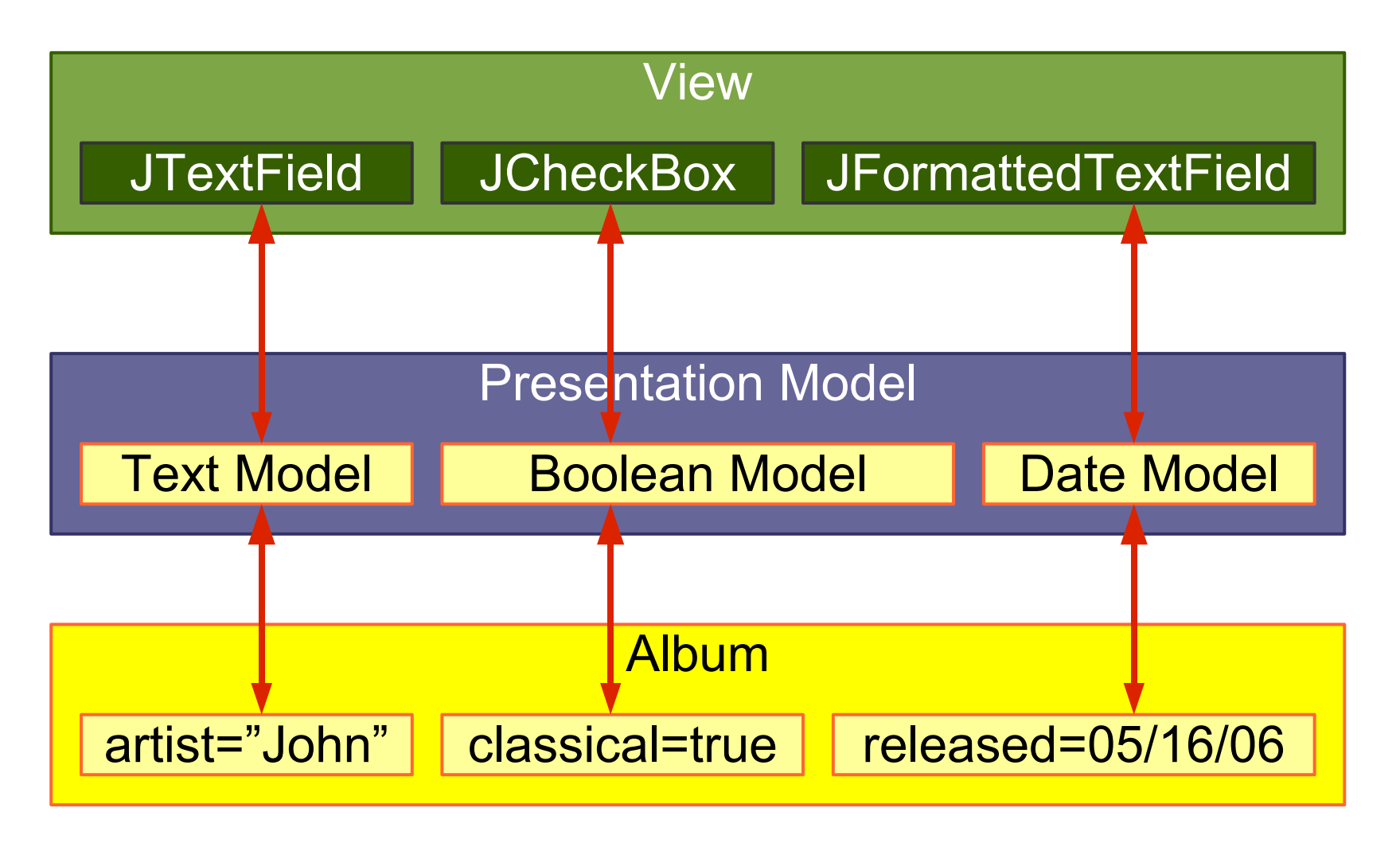

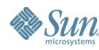

 $\underline{\underline{\underline{\underline{\zeta}}}}$ lava

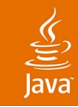

### **JGoodies Binding**

- Uses Swing bindings:
	- JList, JTable, JComboBox, JTree, JButton
- Fills the gap where Swing uses low-level models: JTextField, JCheckBox,...
- Converts Bean properties to a uniform model (ValueModel)
- Makes the hard stuff possible
- Makes simple things a bit easier

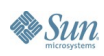

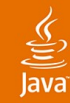

### **AlbumView: Init and Bind Components**

```
private void initComponents() {
artistField = Factory.createTextField(
   presentationModel.getModel("artist"));
```

```
classicalBox = Factory.createCheckBox(
presentationModel.getModel("classical"));
```

```
songList = Factory.createList(
presentationModel.getSongsAndSelection());
```

```
okButton = new JButton(
presentationModel.getOKAction());
```
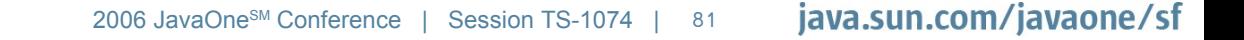

**}**

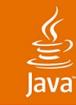

### **AlbumView: EnablementHandler**

**private void initPresentationLogic() {**

 **// Synchronize field enablement // with the PresentationModel state. PropertyConnector.connect( presentationModel, "composerEnabled", composerField, "enabled");**

**}**

# **Copying…**

- Easy to understand
- Works in almost all situations
- Easy to debug; all data operations are explicit
- Difficult to synchronize views
- Needs discipline in a team
- Coarse-grained updates
- Leads to a lot of boilerplate code

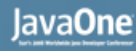

### **…vs. Automatic Binding**

- Fine-grained updates
- Simplifies synchronization
- Harder to understand and debug
- Extra work for method renaming and obfuscators

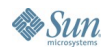

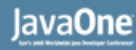

### **Costs for Automatic Binding**

- Increases **learning costs**
- **Decreases production costs** a little
- Can significantly reduce the **change costs**

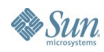

# **Summary**

- Starting point: **Separated Presentation**
- Common and workable: **Autonomous View**
- **MVP** works with view GUI state
- **PM** copies state and requires synchronization
- Swing has some **Presentation Model** support

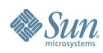

### **Advice**

- Use **Separated Presentation** whenever possible
- **Split up Autonomous Views** if appropriate
- Read Fowler's **Organizing Presentation Logic**
- Use an automatic binding only if
	- It is reliable and flexible
	- **At least one expert** in the team masters it

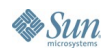

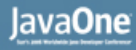

### **For More Information**

### Sessions and BOFs

- TS-3399: A Simple Framework for Desktop Applications
- BOF-0381: Hop on the Swinging Event Bus!
- BOF-0461: The Spring Rich Client Project: **Effective Desktop Application Architecture**

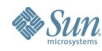

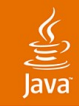

### **For More Information**

### Web Resources

- Fowler's Further P of EAA–martinfowler.com/eaaDev
- SwingLabs data binding–databinding.dev.java.net
- Eclipse 3.2 data binding–www.eclipse.org
- Oracle ADF–otn.oracle.com, search JClient
- JGoodies Binding–binding.dev.java.net Binding tutorial contains Presentation Model examples

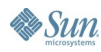

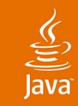

## **For More Information**

Book

- *Scott Delap: Desktop Java Live*
- Presentations-[www.JGoodies.com/articles](http://www.JGoodies.com/articles)
	- Desktop Patterns & Data Binding
	- Swing Data Binding

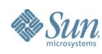

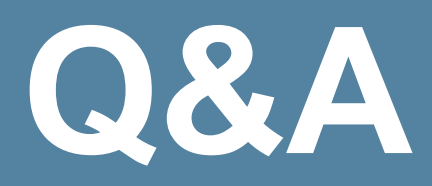

java.sun.com/javaone/sf 2006 JavaOne<sup>sM</sup> Conference | Session TS-1074 | 91

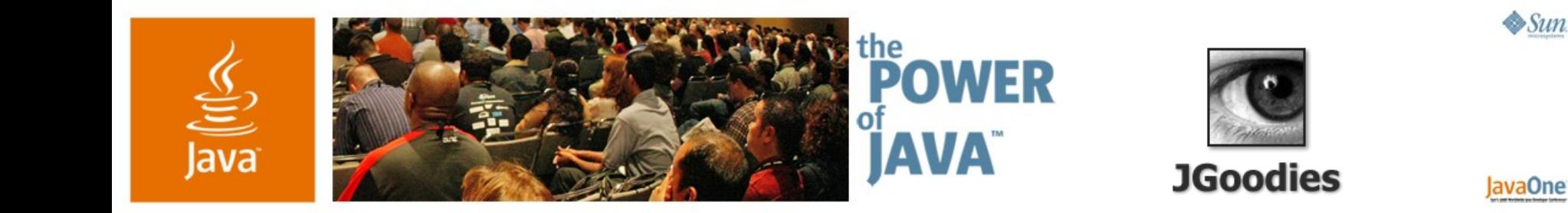

## **Desktop Patterns and Data Binding**

**Karsten Lentzsch**

Founder **JGoodies** www.JGoodies.com

TS-1074

java.sun.com/javaone/sf